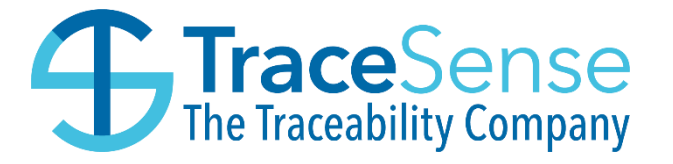

# Integration Service File share Documentation

# **Document Control**

**Author:** Tracesense Limited **Change Authority:** Tracesense Limited

**Revision History:**

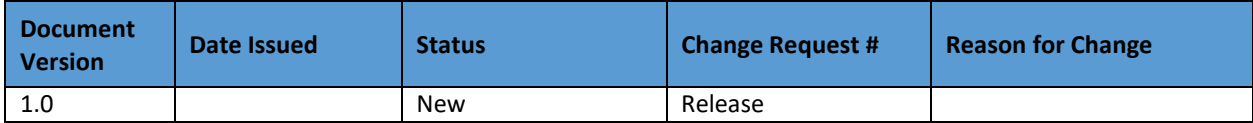

**This document will be kept under revision control.**

# Contents

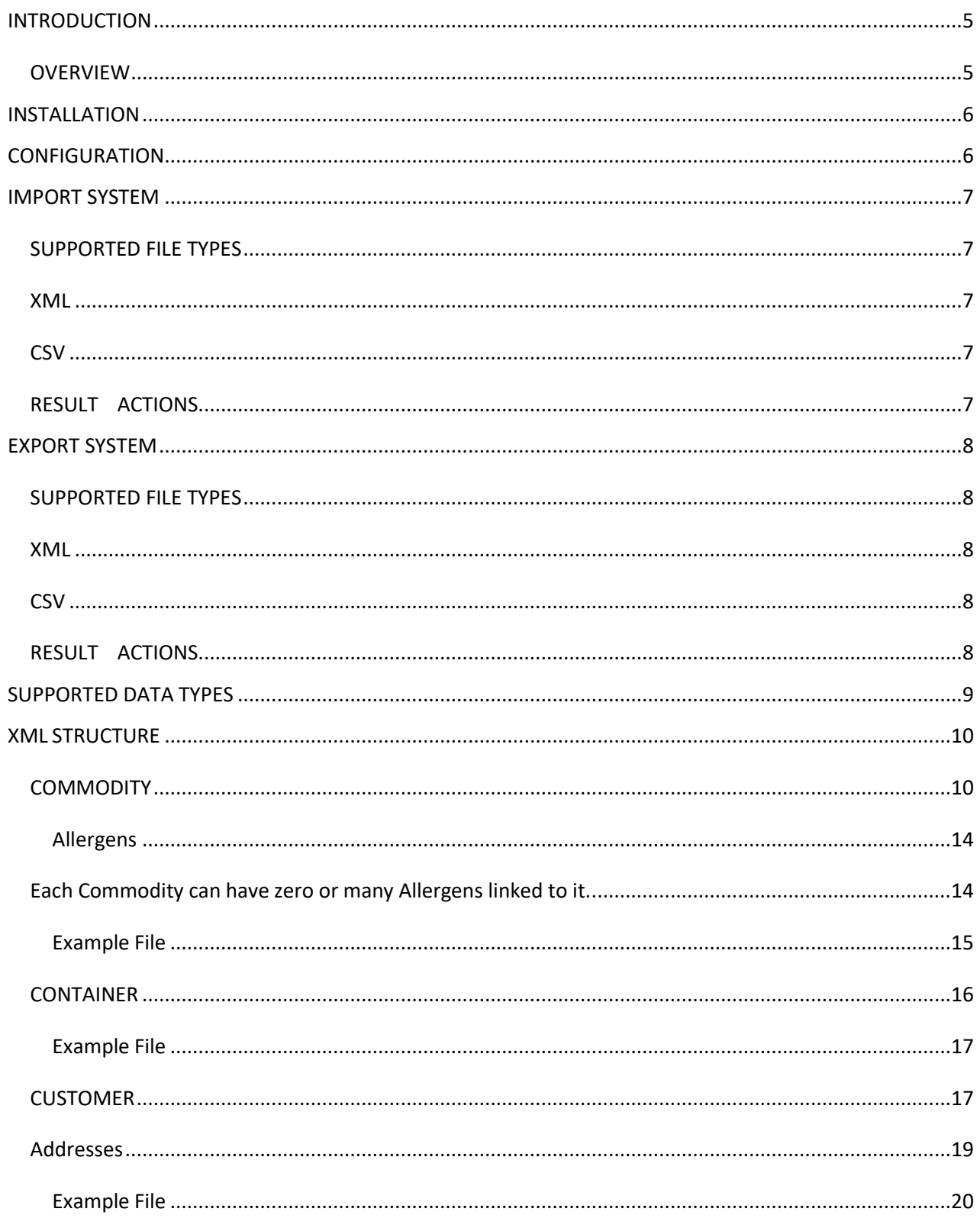

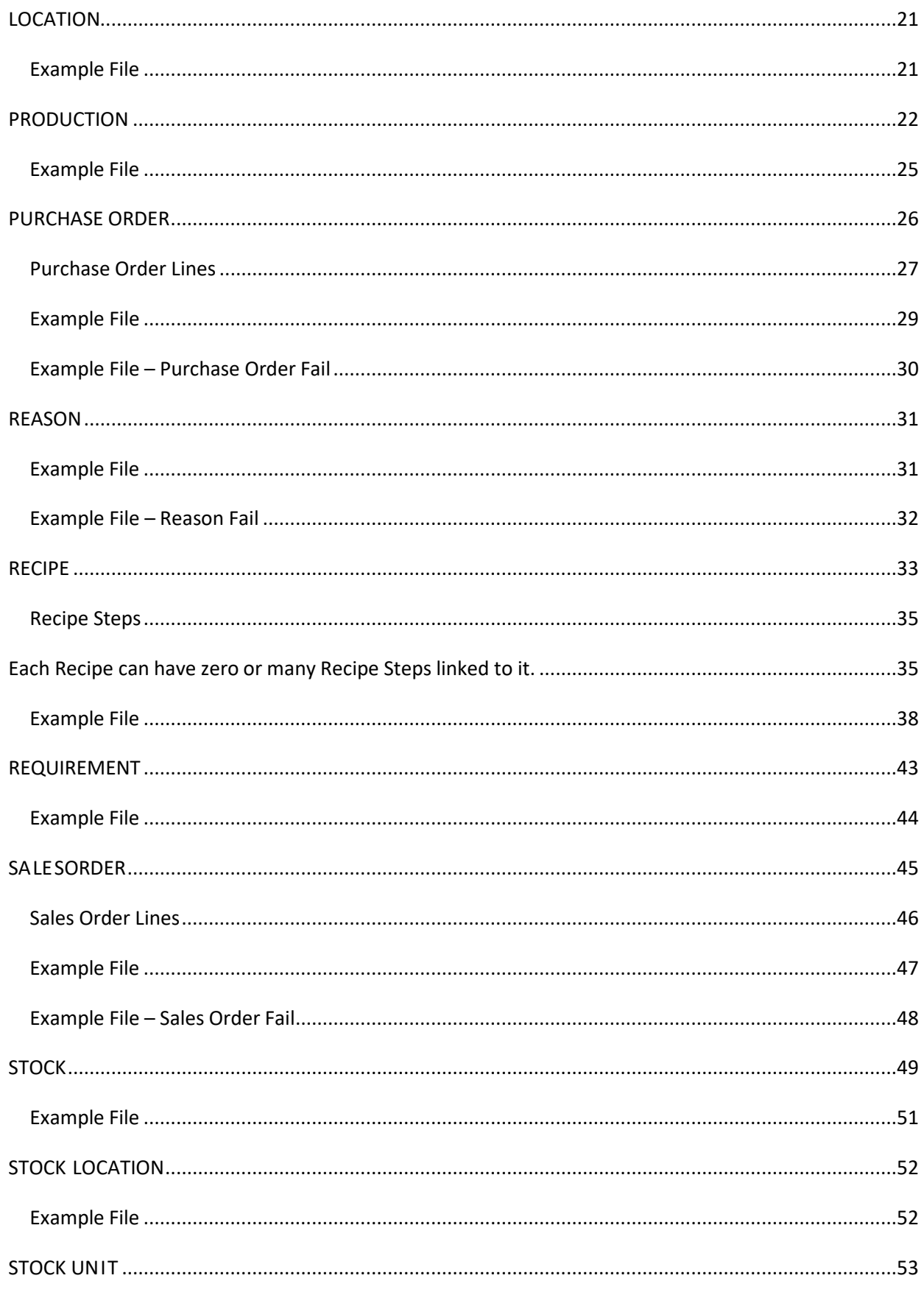

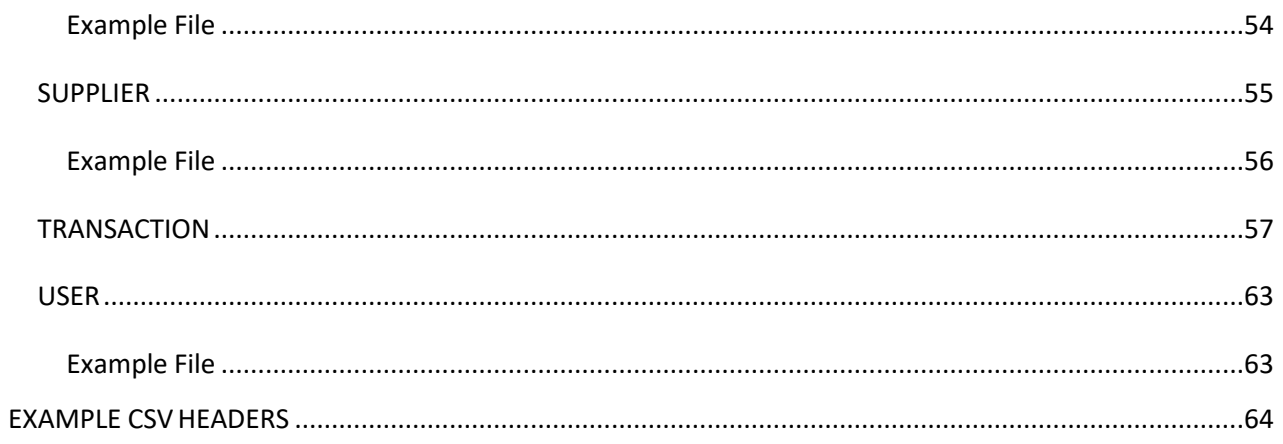

# <span id="page-4-0"></span>**INTRODUCTION**

The purpose of this manual is to provide all installers and users of Tracesense Integration with a reference manual containing instructions and examples of how to configure and use the application effectively and efficiently.

# <span id="page-4-1"></span>**OVERVIEW**

The Integration software is a Django Web Application hosted on windows IIS, which provides a standardised utilityfor the import of data into, and the export of data from, the Tracesense Recipe Formulation System. This provides a means of communication between the Tracesense Recipe Formulation System and other third- party Enterprise Resource Planning (ERP) Systems and applications.

The application functions by monitoring for acceptable file formats (XML or CSV) in specified directories on the host, or a network accessible, computer system. The import files may be generated by third party software and placed in the monitored directories to transact information from one database format, intothe Tracesense system.

The export module constantly listens for specific types of data in the Tracesense Recipe Formulation System and exports the data whenever the conditions are satisfied. The methods of export include full exports (complete dumps of specified data in the system) or update exports (whenever a change has occurred within the Tracesense system, warranting an export).

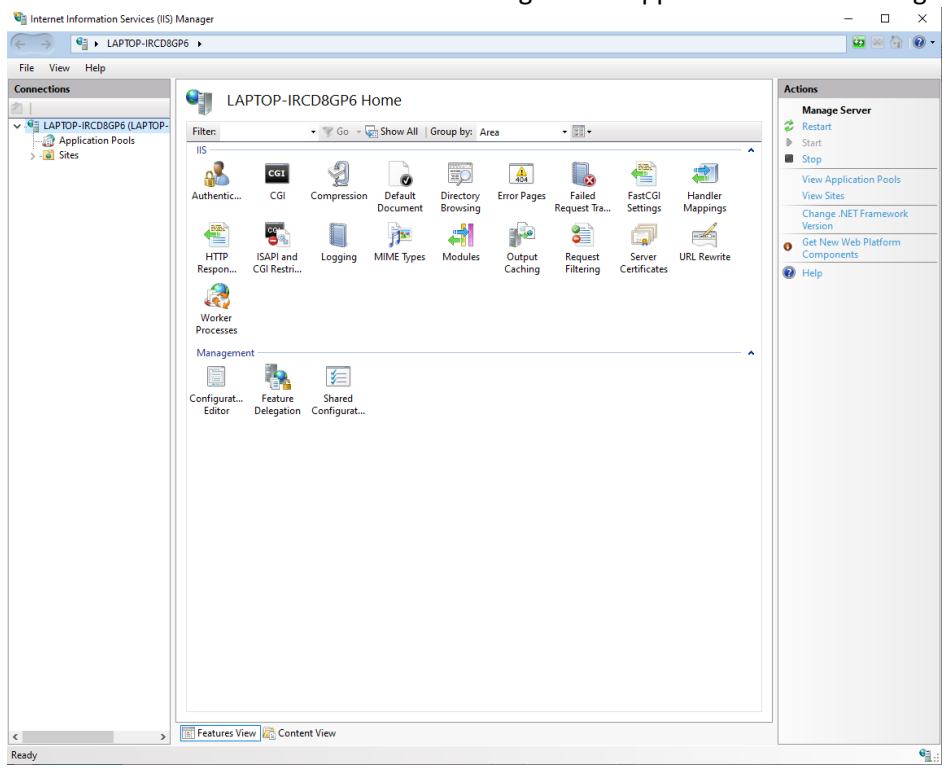

Once installed Windows IIS must be running for the application to be running.

# <span id="page-5-0"></span>**INSTALLATION**

The Tracesense Integration will be enabled if you have purchased this module. Once the IIS application is set up then the application will be monitoring the correct directories for imports/exports.

# <span id="page-5-1"></span>**CONFIGURATION**

The Tracesense Integration benefits from being highly configurable to suit the individual needs of each customer. Configuration can either be done through the provided User Interface (which only showsa limited number of settings), or via Tracesense Central which shows all available settings.

# <span id="page-6-0"></span>**IMPORT SYSTEM**

### <span id="page-6-1"></span>SUPPORTED FILE TYPES

The system supports two file types  $-$  XML (.xml) and CSV (.csv). The system is set up to accept both file types by default but can be configured to only accept a specified file type if required. Files must be placed in the 'Pending' directory (or the directory specified by the configuration), and if there are numerousfiles, they will be processed in chronological order.

### <span id="page-6-2"></span>XML

If importing an XML file, it must conform to the schema declaration supplied (A digital version of this can be found in the 'Documents' directory once the application has been installed). Support forthe IS1 schema has been implemented, ensuring backwards compatibility for all existing customers.

### <span id="page-6-3"></span>**CSV**

If importing a CSV file, the system must be configured correctly to ensure it can determine the structure of the CSV file. This is either done by supplying a 'header' row in the CSV file to determine the columns, or by supplying a separate file detailing the columns and placing this in the 'CSVHeaders' directory, before setting the corresponding configuration.

### <span id="page-6-4"></span>RESULT ACTIONS

The import system iterates through the files it finds the in specified 'pending' folder upon the 'Import Interval' being elapsed. For each file, the system will parse and import its contents into the system database.

Once the Integration has finished processing a file, it will be moved to the specified 'processed' directory. A file will be created in each of the specified 'success' and 'fail' directories. These files will show which entries have been successful, and which have failed.

Any 'failed' files will be placed into the correct failed directory and reasons for the failure will be in the system log file.

# <span id="page-7-0"></span>**EXPORT SYSTEM**

### <span id="page-7-1"></span>SUPPORTED FILE TYPES

The system supports two file types – XML (.xml) and CSV (.csv). The Export mechanism will export files in the file format specified in the configuration.

### <span id="page-7-2"></span>XML

By default, the exported XML will conform to the schema declaration supplied (A digital version of this can be found in the 'Documents' directory once the application has been installed).

The software can be configured to output XML conforming to a custom schema declaration rather than the default, providing high flexibility to all users (This option is particularly useful when upgrading a client site which may require the formats to remain in their current IS1 format).

### <span id="page-7-3"></span>**CSV**

The exported CSV file will either use the columns found in the corresponding CSV header, or it will use the system defaults (Appendix B).

### <span id="page-7-4"></span>RESULT ACTIONS

Exported files will always be placed in the directory specified by the relevant configuration. No log files are generated when exporting files. If you expected to see an export, but one was not produced, it may be worthwhile checking the log files found in the local 'log' directory.

# <span id="page-8-0"></span>**SUPPORTED DATA TYPES**

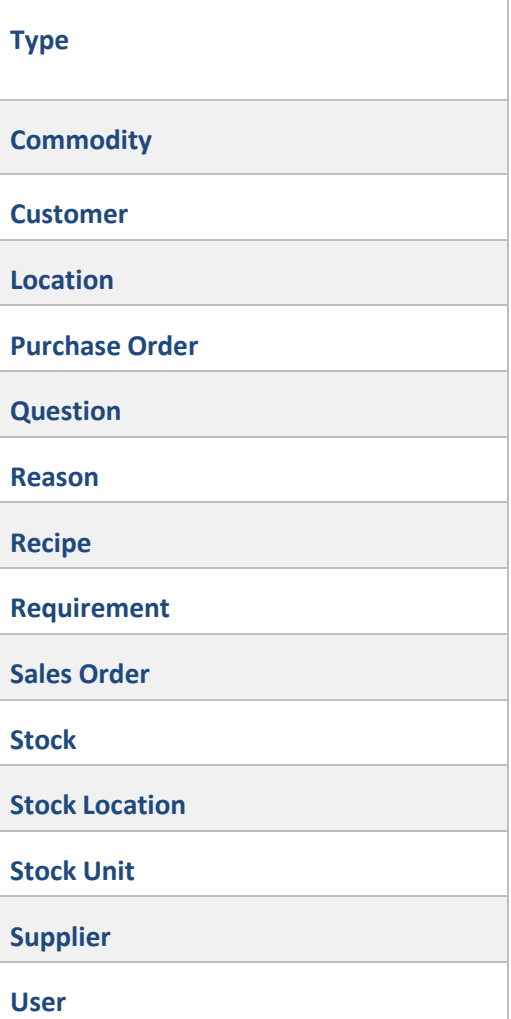

# <span id="page-9-0"></span>**XML STRUCTURE**

The following pages detail the structure of the various XML files that are processed within the system, with a full example for each specified type.

### <span id="page-9-1"></span>**COMMODITY**

A Commodity Import provides the functionality to create or update commodities in the Tracesense Systems.An export provides details of newly created/edited Commodities.

### Elements

The following table details the structure of a Commodity XML file.

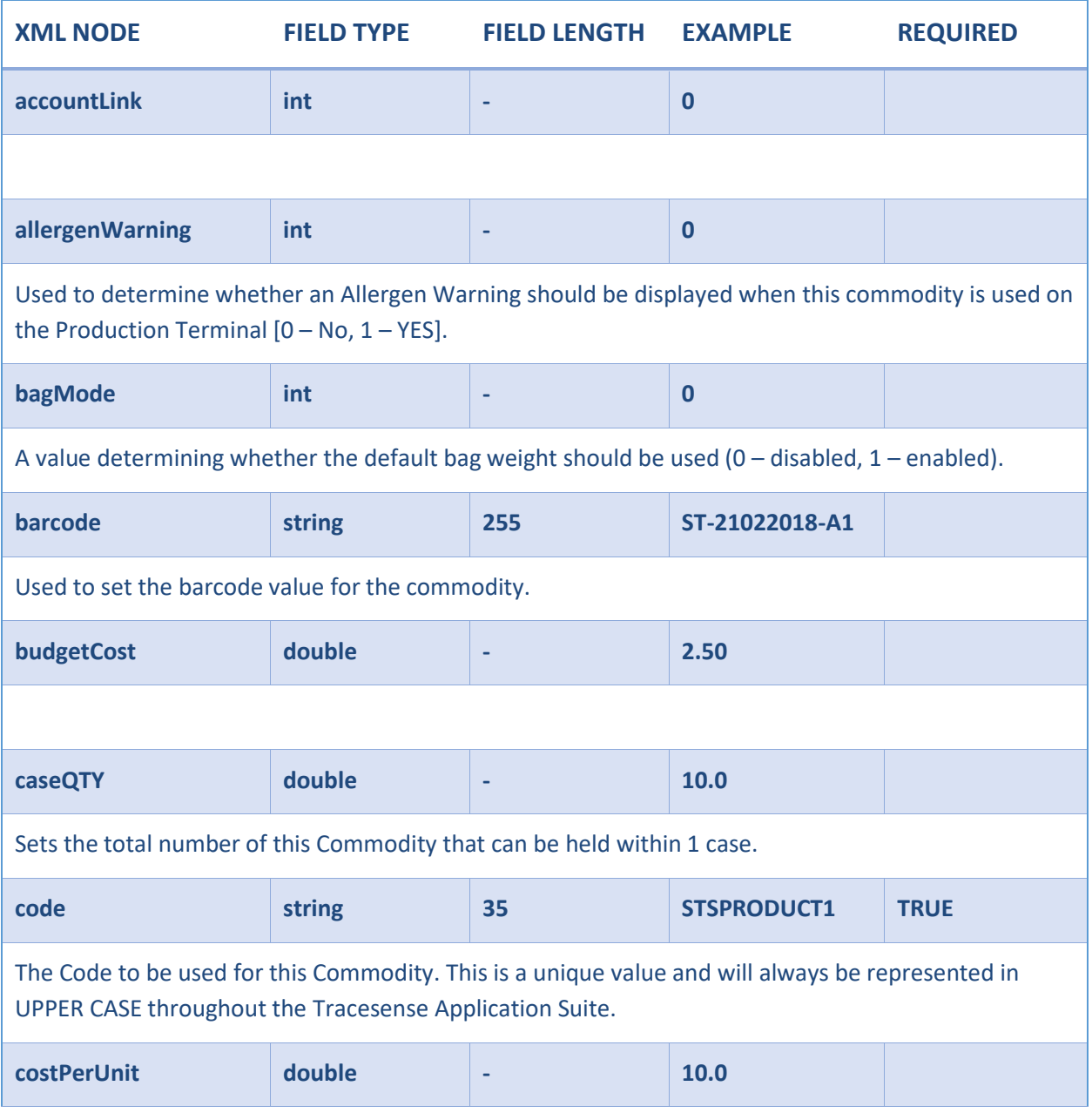

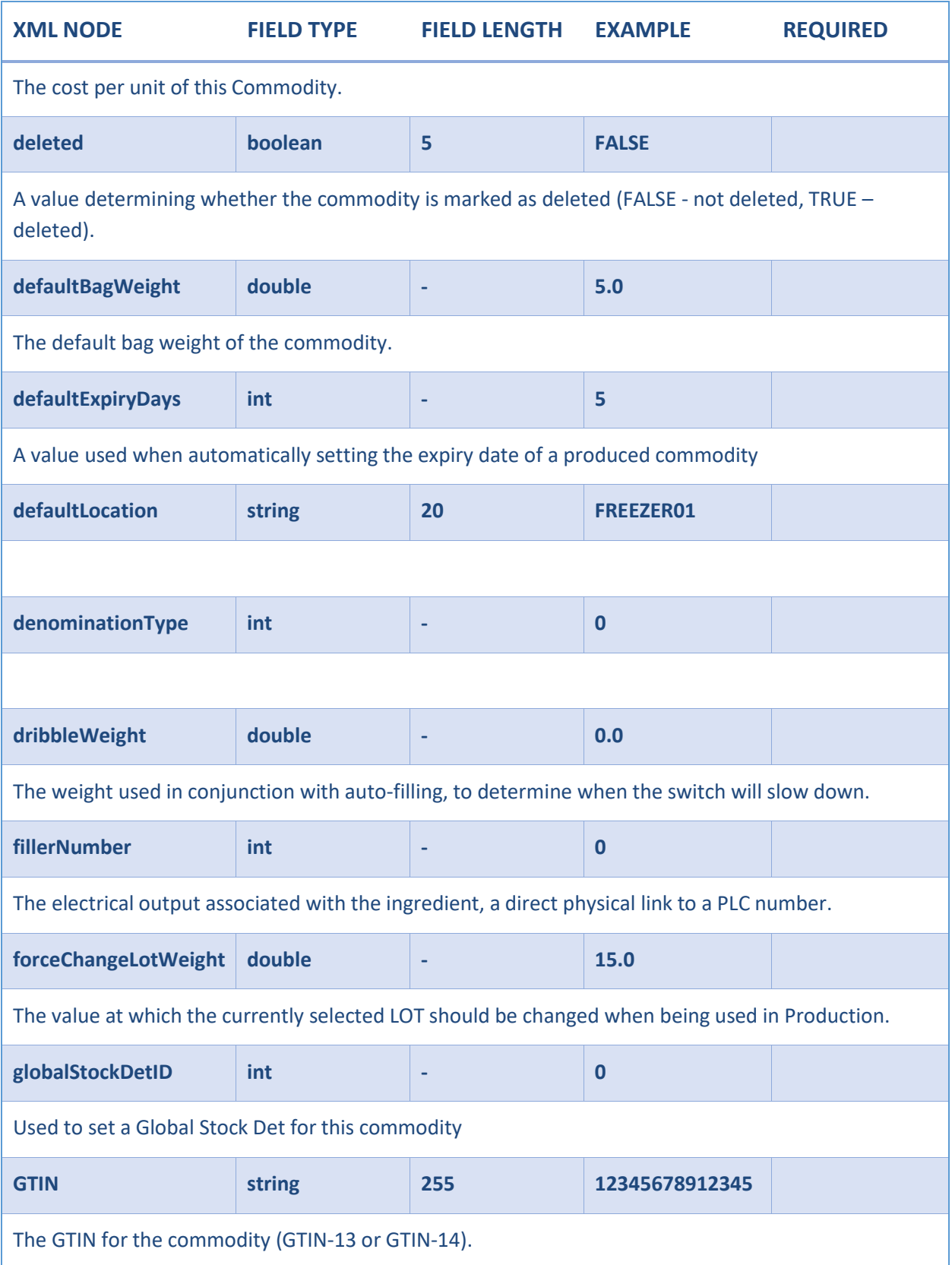

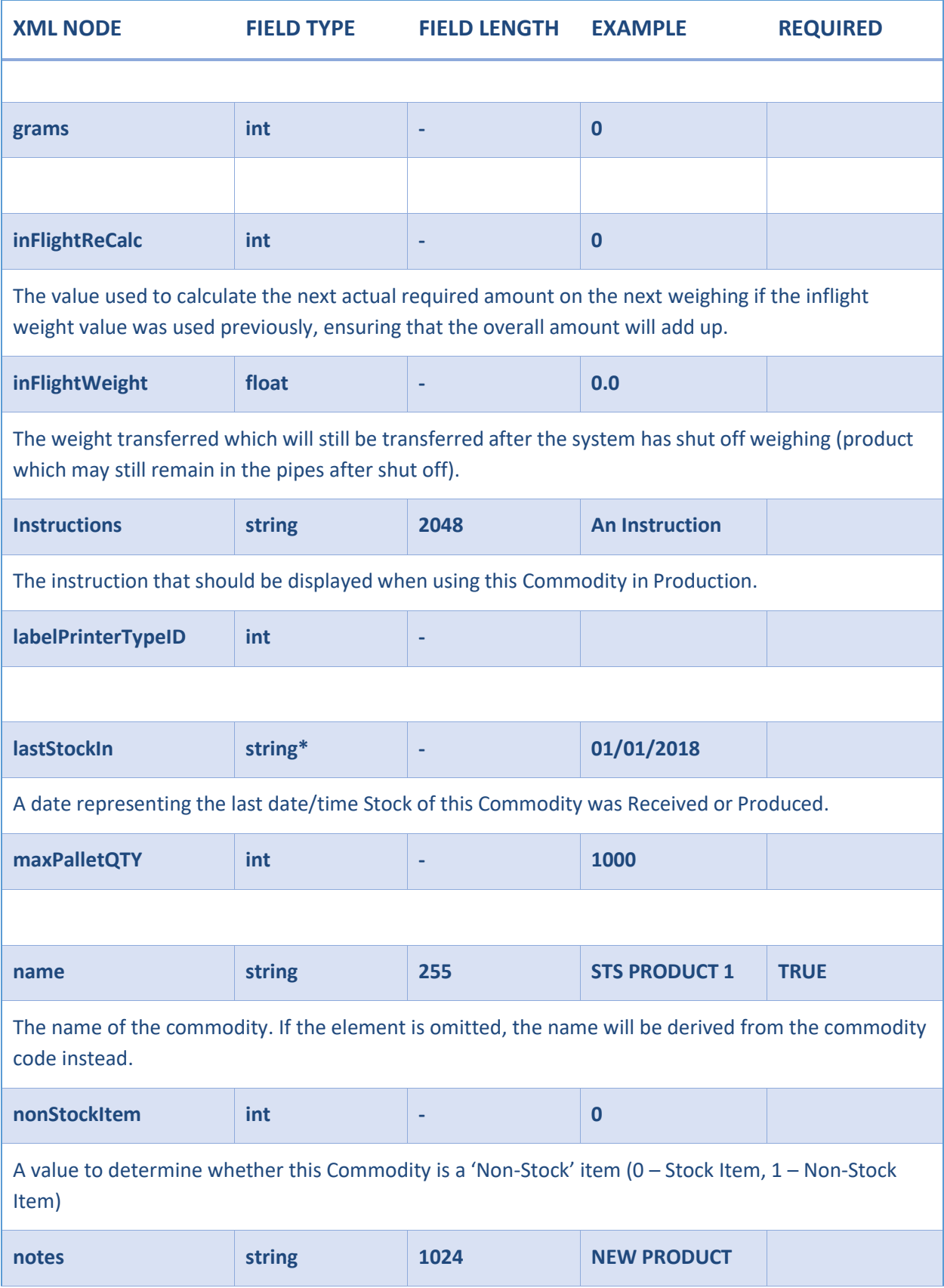

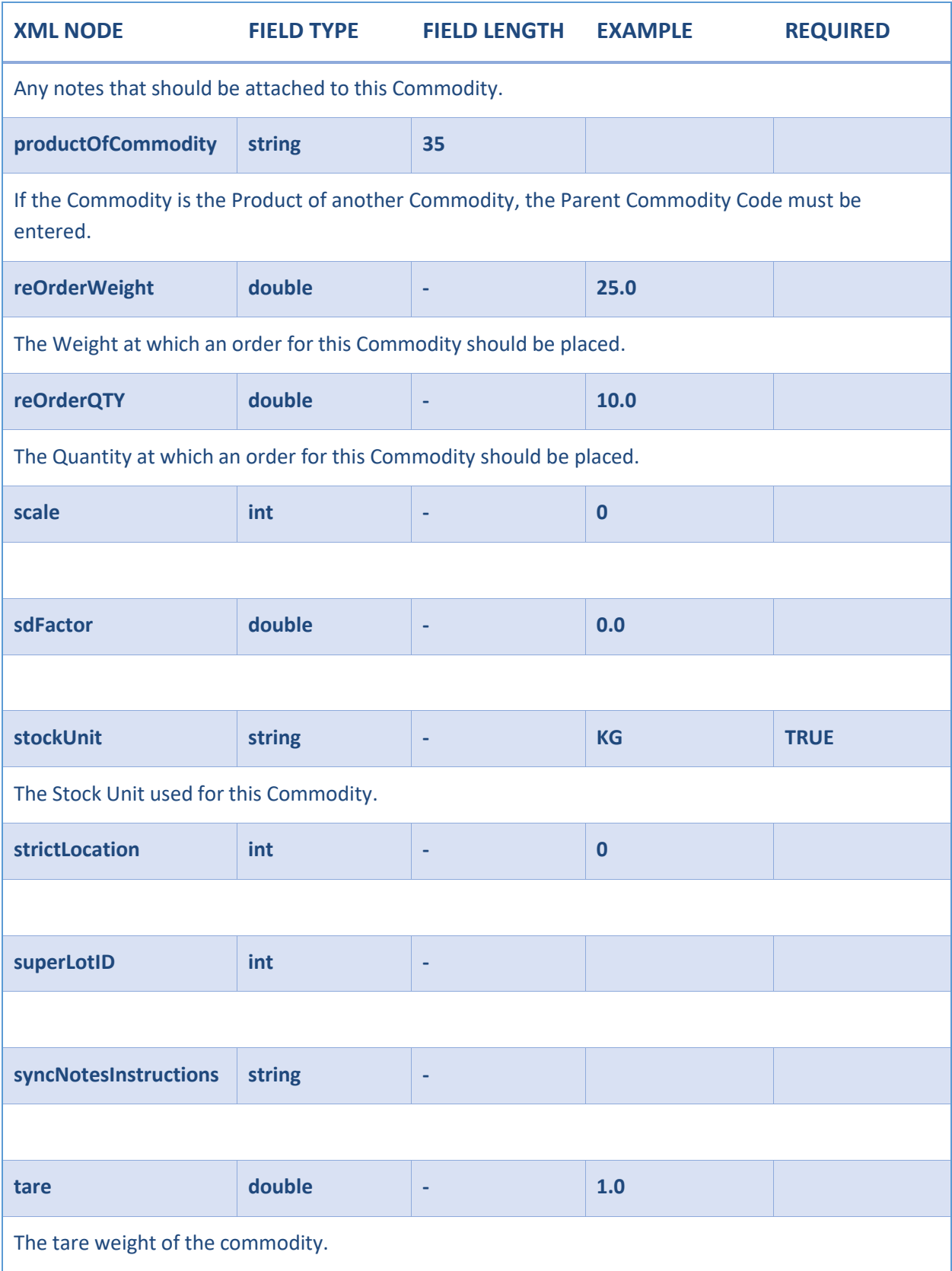

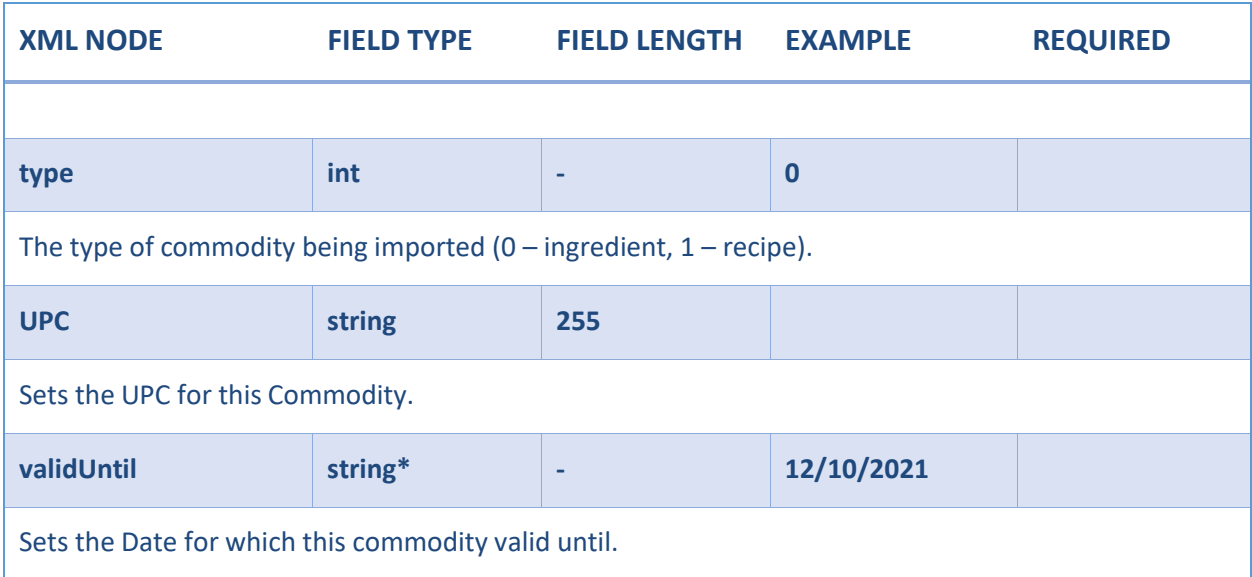

\* This value must be in the same Date Format as determined by the related Integration Configuration.

# <span id="page-13-0"></span>*Allergens*

<span id="page-13-1"></span>Each Commodity can have zero or many Allergens linked to it.

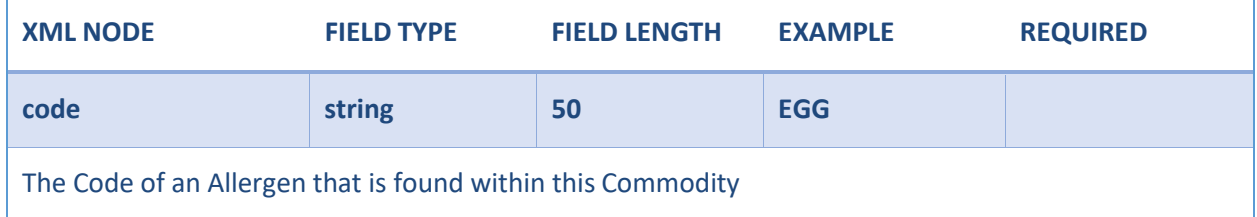

```
<?xml version="1.0" encoding="utf
-8"?>
<Tracesense
>
 <commodities>
   <commodity>
     <accountLink />
     <allergens>
        <allergen>
          <code> EGG </code>
         </allergen>
     </allergens> <allergenWarning />
     <bagMode>0</bagMode>
     <bagName />
     <barcode />
     <budgetCost>0</budgetCost>
     <caseQTY />
     <code>WF001</code>
     <costPerUnit>1</costPerUnit>
     <deleted />
     <defaultBagWeight>25</defaultBagWeight>
     <defaultExpiryDays>0</defaultExpiryDays>
     <defaultLocation />
     <denominationType />
     <dribbleWeight>0</dribbleWeight>
     <fillerNumber>0</fillerNumber>
     <forceChangeLotWeight>1</forceChangeLotWeight>
     <globalStockDetID />
     <GTIN />
     <grams>0</grams>
     <inFlightReCalc>0</inFlightReCalc>
     <inFlightWeight>0</inFlightWeight>
     <instructions />
     <labelPrinterTypeID />
     <lastStockIn />
     <lotIncrement>1</lotIncrement>
     <maxPalletQTY />
     <messageListID />
     <name>White Flour</name>
     <nonStockItem />
     <notes /> <productOfCommodity />
     <reOrderWeight />
     <reOrderQTY>0</reOrderQTY>
     <scale>1</scale>
     <sdFactor>0</sdFactor>
     <stockUnit>KG</stockUnit>
     <strictLocation>0</strictLocation>
     <superLotID />
     <syncNotesInstructions />
     <tare />
     <type>0</type>
     <UPC />
     <tolerances />
   </commodity>
 </commodities>
</Tracesense
>
```
### <span id="page-15-0"></span>CONTAINER

A Container Import provides the functionality to create or update containers in the Tracesense Systems.

### Elements

The following table details the structure of a Customer XML file.

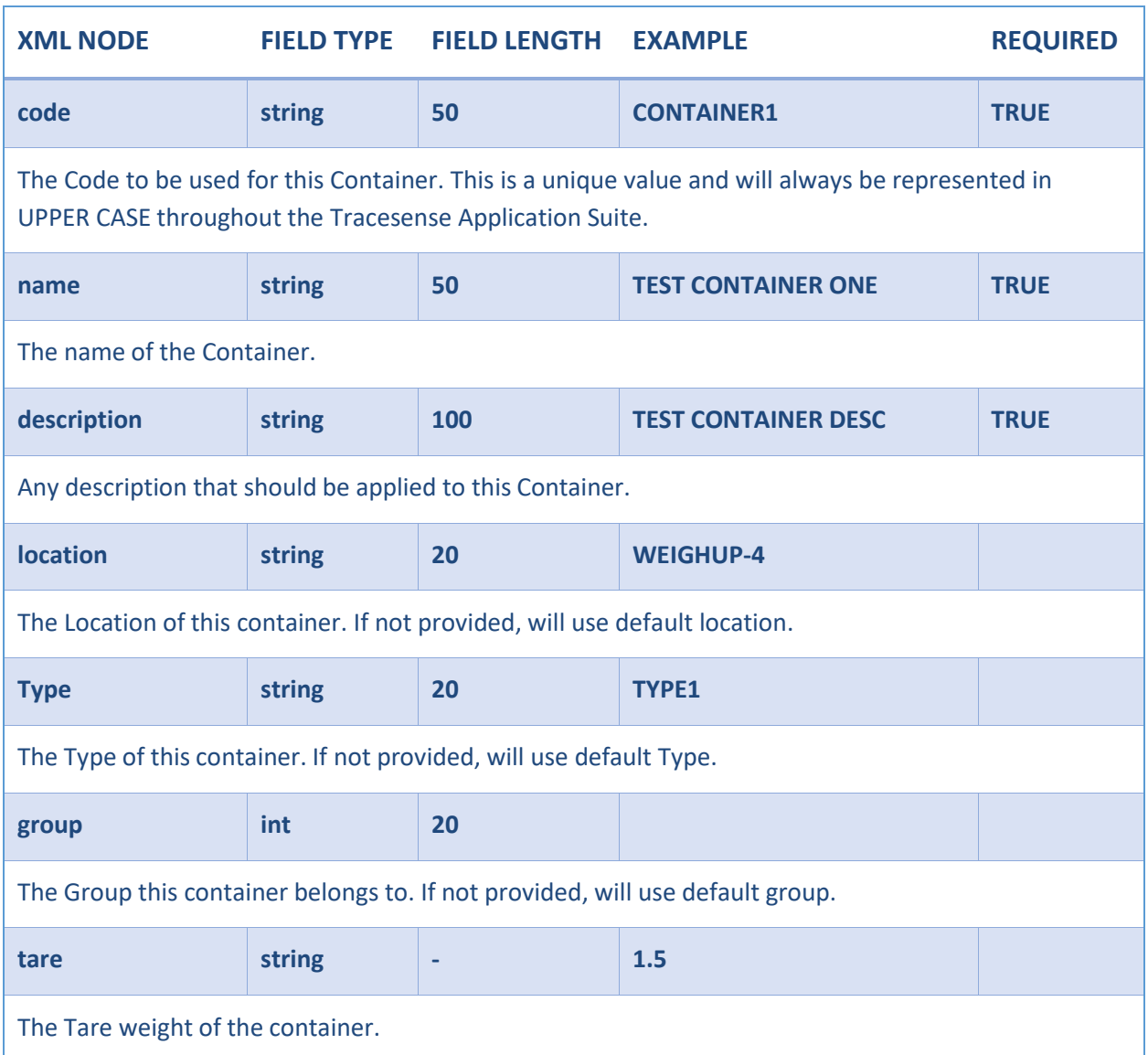

### <span id="page-16-0"></span>*Example File*

```
<?xml version="1.0" encoding="utf-8"?>
<Tracesense>
  <containers>
   <container>
      <code>CONTAINER1</code>
      <name>TEST CONTAINER ONE</name>
      <description>TEST CONTAINER DESC</description>
      <tare>1.5</tare>
      <type>TYPE1</type>
      <group>MAIN</group>
      <location>WEIGHUP-4</location>
    </container>
  </containers>
</Tracesense>
```
### <span id="page-16-1"></span>CUSTOMER

A Customer Import provides the functionality to create or update customers in the Tracesense Systems. Anexport provides details of newly created/edited Customers.

### Elements

The following table details the structure of a Customer XML file.

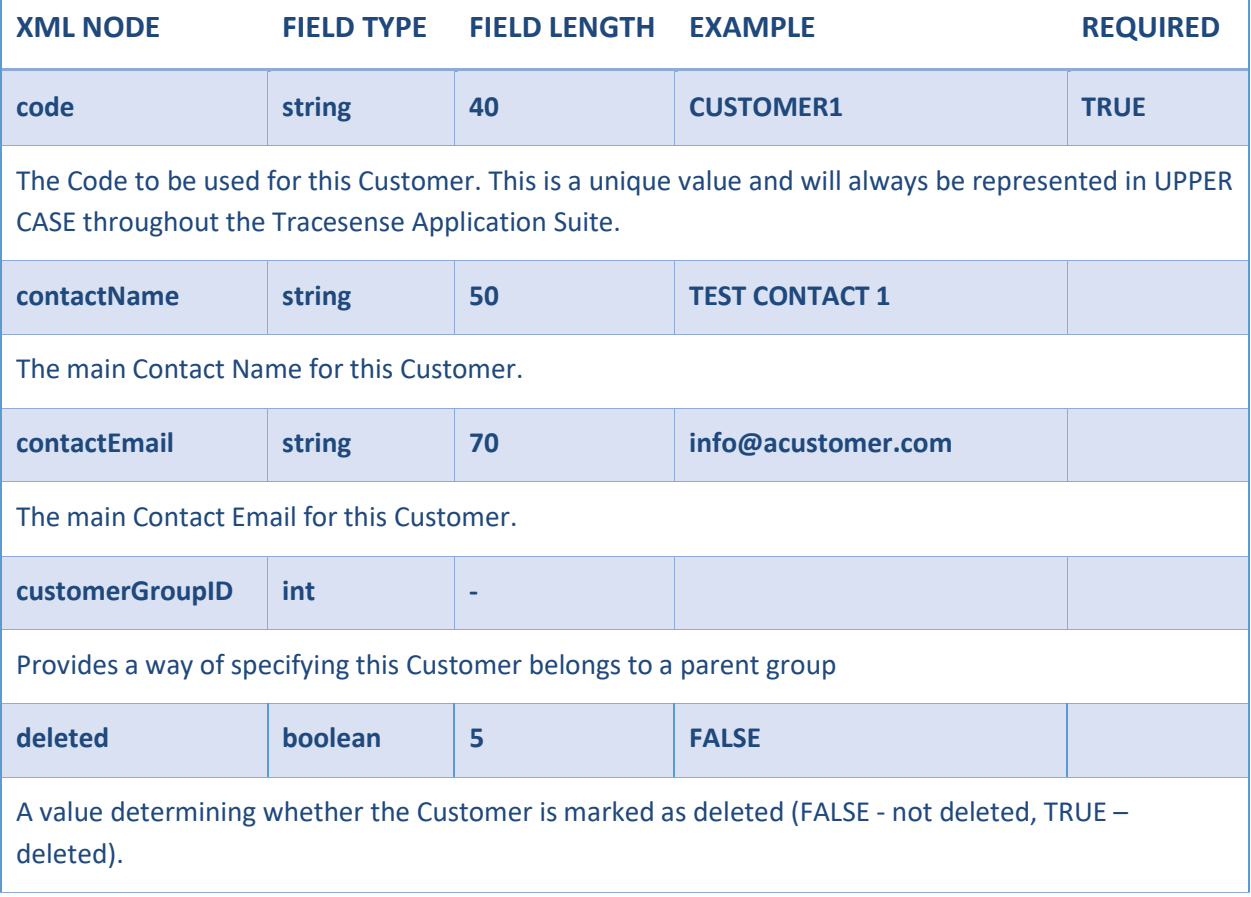

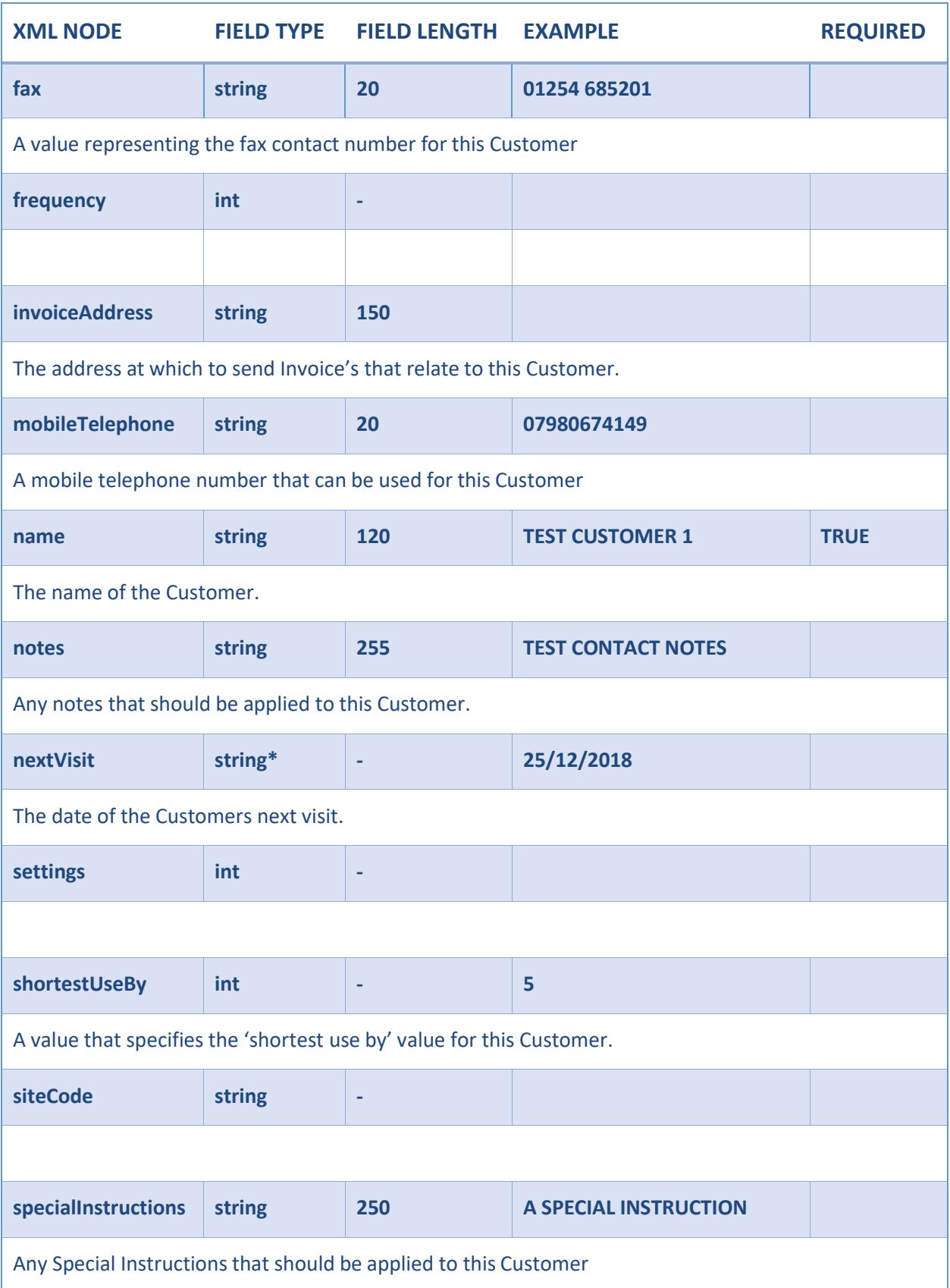

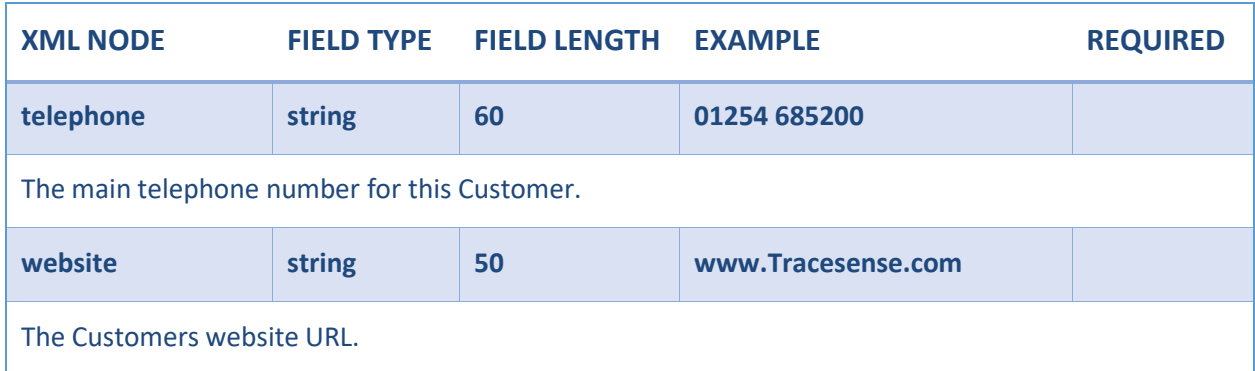

\* This value must be in the same Date Format as determined by the related Integration Configuration.

## <span id="page-18-0"></span>Addresses

Each Customer can have zero or many Addresses linked to it.

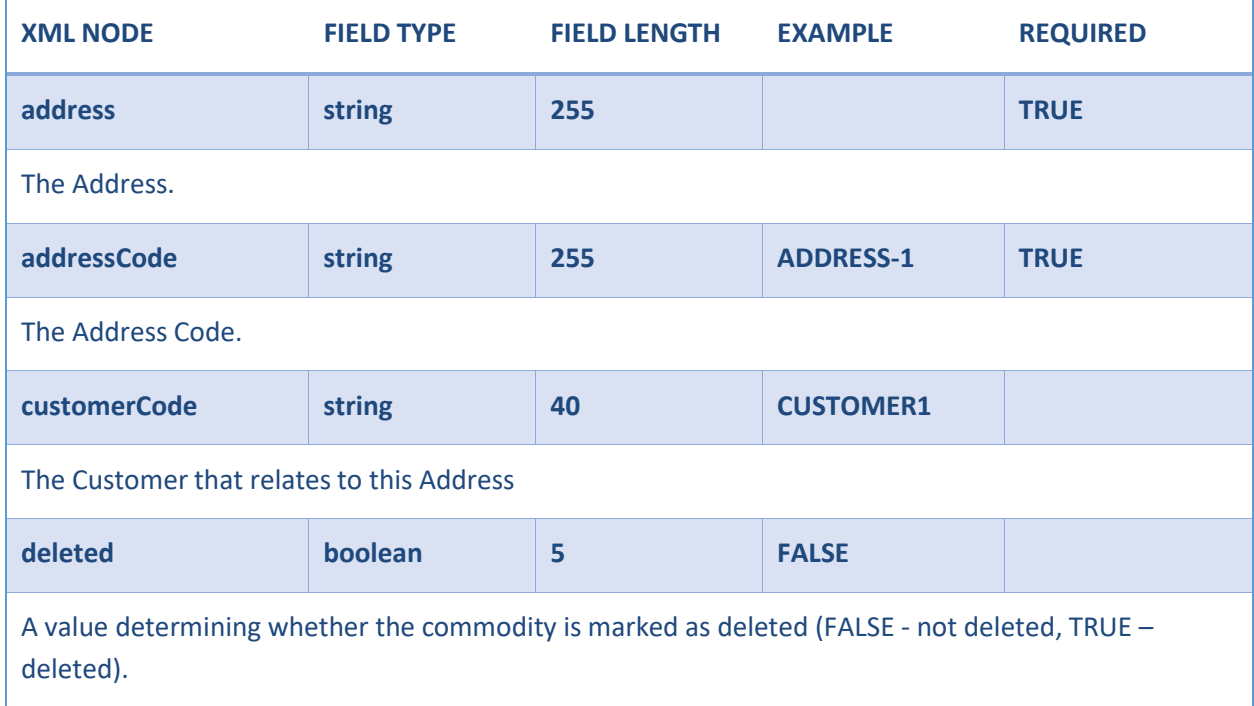

```
<?xml version="1.0" encoding="utf-8"?>
<Tracesense>
  <customers>
    <customer>
      <code>CUSTOMER1</code>
      <contactName>Test Contact 1</contactName>
      <contactEmail>info@Tracesense.com</contactEmail>
      <customerGroupID>1</customerGroupID>
      <deleted />
      <fax>01254 685201</fax>
      <frequency>0</frequency>
      <invoiceAddress>12 Manse Avenue, Armadale, Eh483hs
</invoiceAddress>
      <mobileTelephone>07980674149</mobileTelephone>
      <name>Test Customer 1</name>
      <notes>Test Contact Notes</notes>
      <nextVisit>01/12/2017</nextVisit>
      <settings>0</settings>
      <shortestUseBy>1</shortestUseBy>
      <siteCode />
      <specialInstructions />
      <telephone>01254 685200</telephone>
      <website>www.Tracesense.com</website>
      <customerAddresses>
        <customerAddress>
          <address>Tracesense HQ, Greenbank Technology Park, Challenge Way,
Blackburn, BB1 5QB</address>
          <addressCode>ADDRESS-1</addressCode>
          <customerCode>CUSTOMER1</customerCode>
          <deleted />
        </customerAddress>
        <customerAddress>
          <address>Tracesense South, Redbank Technology Park, Victory Way, London,SW1W
0DT</address>
          <addressCode>ADDRESS-2</addressCode>
          <customerCode>CUSTOMER1</customerCode>
          <deleted />
        </customerAddress>
      </customerAddresses>
    </customer>
  </customers>
</Tracesense>
```
### <span id="page-20-0"></span>LOCATION

A Location Import provides the functionality to create or update Locations in the Tracesense Systems. Anexport provides details of newly created/edited Locations.

### Elements

The following table details the structure of a Location XML file.

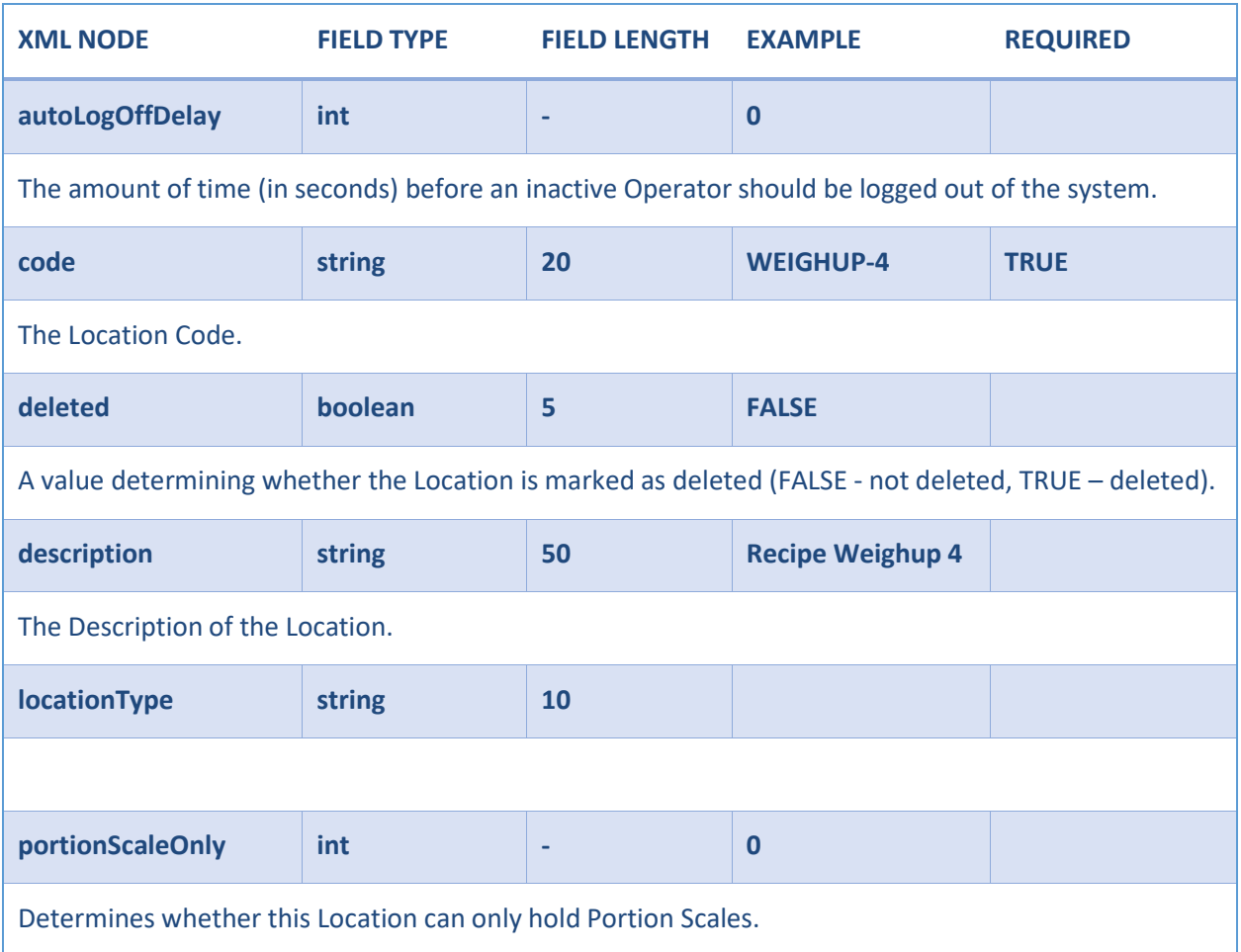

```
<?xml version="1.0" encoding="utf-8"?>
<Tracesense>
 <locations>
   <location>
     <autoLogOffDelay>0</autoLogOffDelay>
     <code>WEIGHUP-4</code>
     <deleted />
     <description> Recipe Weigh Up Location 4</description>
     <locationType />
     <portionScaleOnly />
   </location>
 </locations>
</Tracesense>
```
### <span id="page-21-0"></span>PRODUCTION

A Production Export provides details of production completed within the Tracesense System. This includesdata relating to the commodity produced, and the commodities consumed.

### Elements

The following table details the structure of a Production XML file.

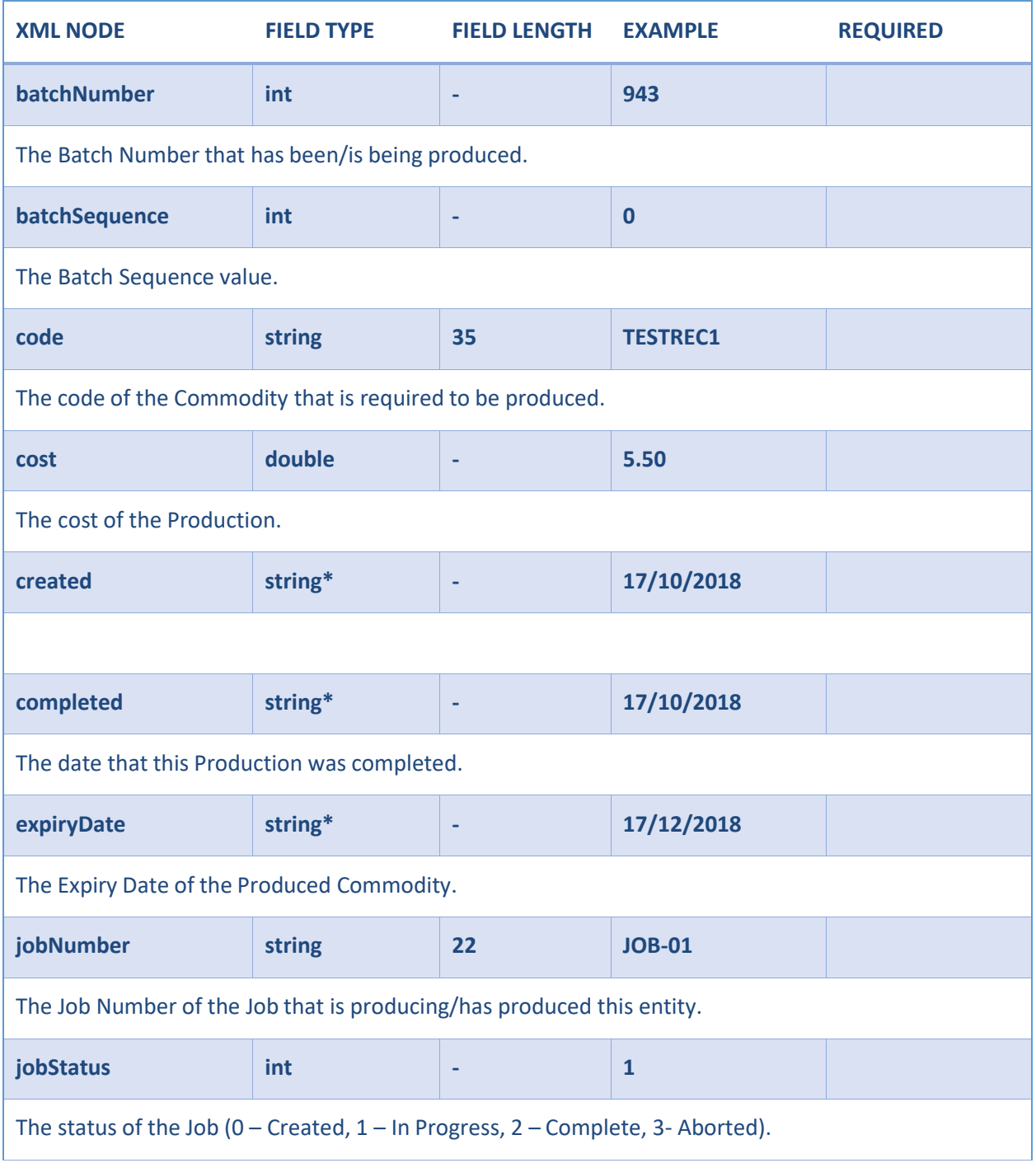

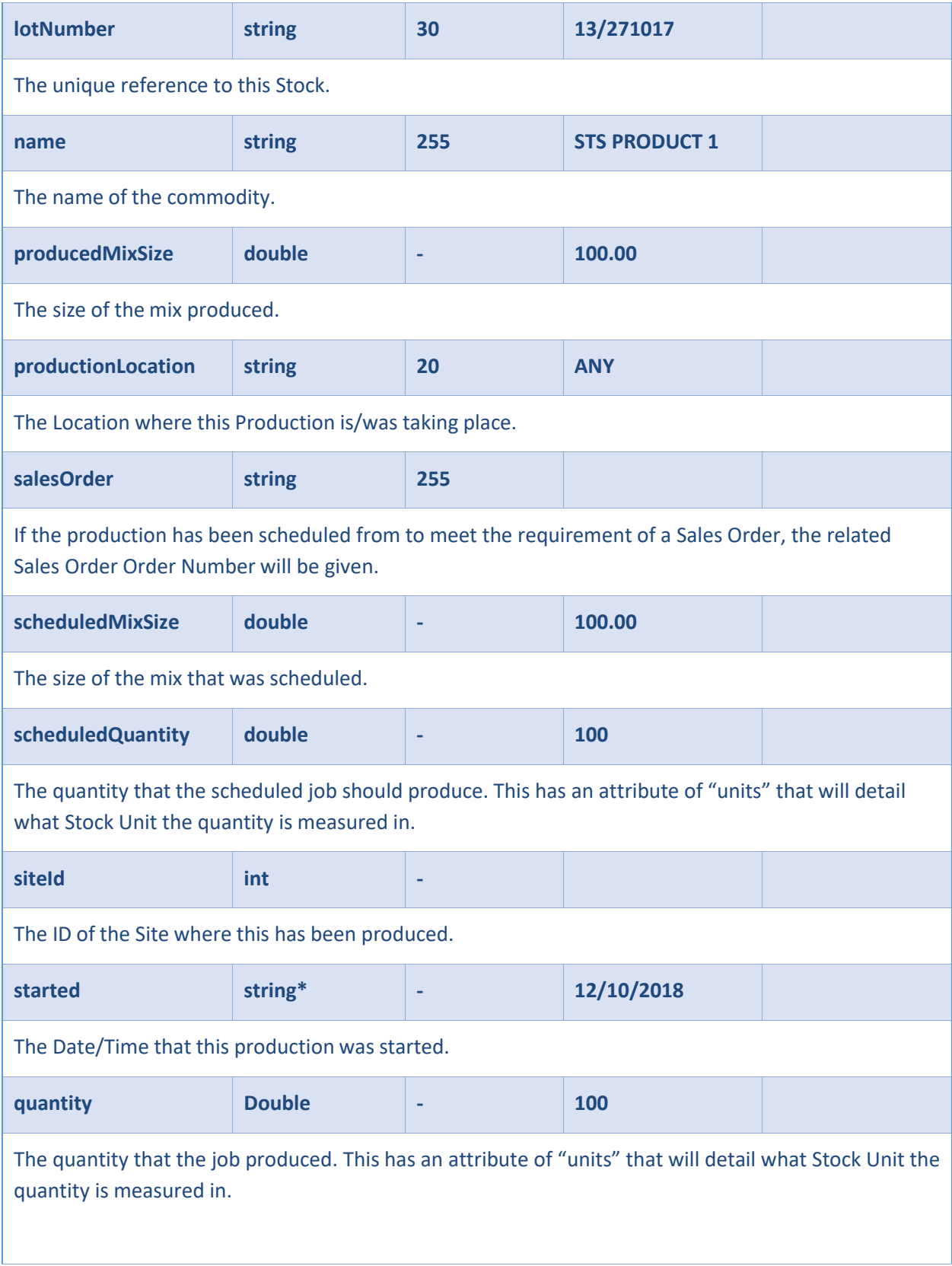

### Consumption Each Production export can have zero or many Consumption entries linked to it.

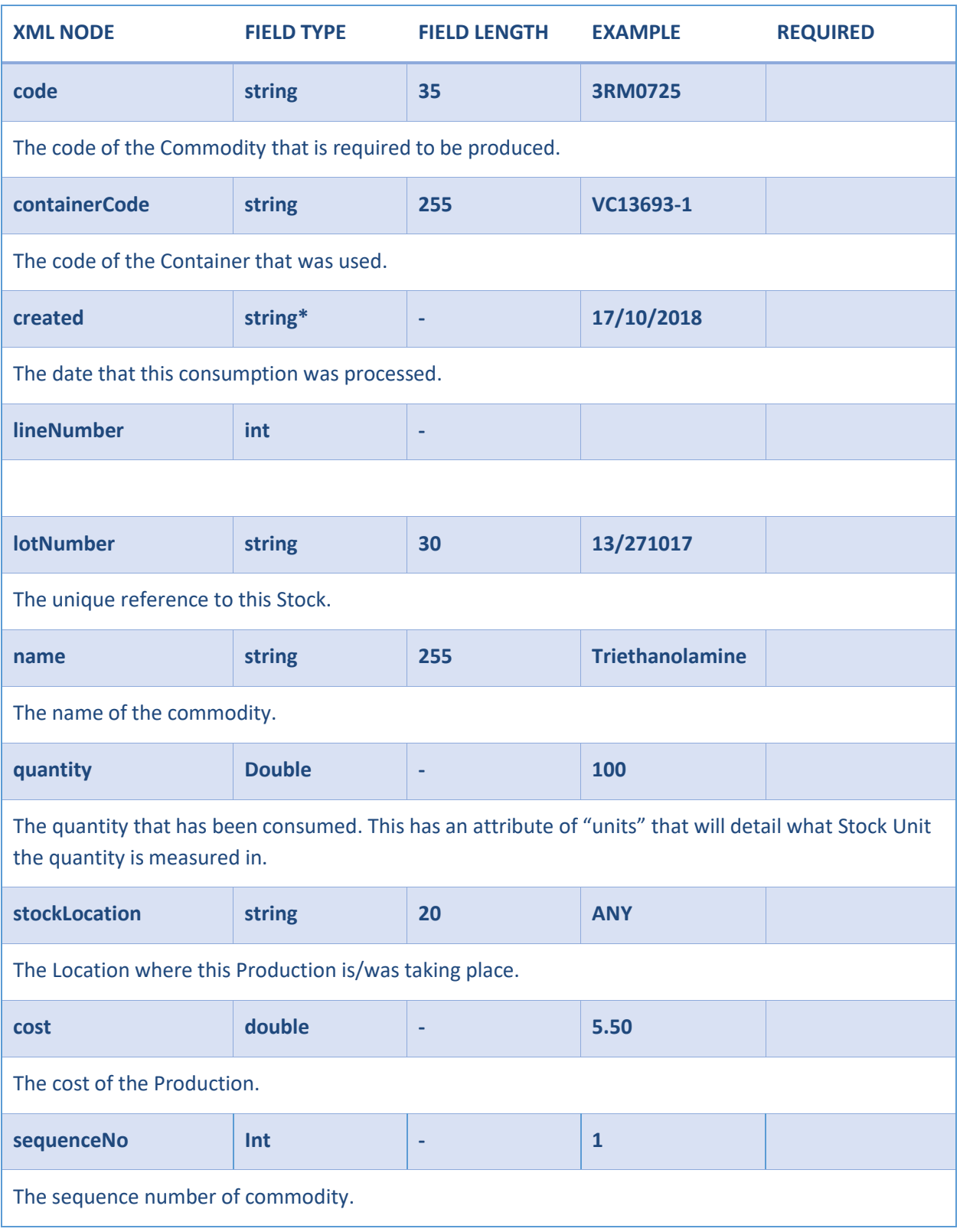

<span id="page-24-0"></span>\* This value must be in the same Date Format as determined by the related Integration Configuration.

```
<?xml version="1.0" encoding="utf-8"?>
<Tracesense>
  <production>
    <produced status="I">
      <batchNumber>943</batchNumber>
      <batchSequence>0</batchSequence>
      <code>2TWM003</code>
      <cost />
      <created>16/11/2017 15:19:18</created>
      <completed />
      <expiryDate />
      <jobNumber>N01145290001</jobNumber>
      <jobStatus>1</jobStatus>
      <lotNumber />
      <name>Aloe Vera Gel (2017)</name>
      <producedMixSize>100.00</producedMixSize>
      <productionLocation>ANY</productionLocation>
      <salesOrder />
      <scheduledMixSize>100.00</scheduledMixSize>
      <scheduledQuantity units="Kg">100</scheduledQuantity>
      <siteId />
      <started>16/11/2017 15:19:55</started>
      <stockProductionLocation>BUILDS</stockProductionLocation>
      <quantity units="Kg">100</quantity>
      <consumption>
        <consumed>
          <code>3RM0725</code>
          <containerCode>VC13693</containerCode>
          <created>17/11/2017 16:20:21</created>
          <lineNumber />
          <lotNumber>138685</lotNumber>
          <name>Triethanolamine 99% BP(TGA)</name>
          <quantity units="kg">10.32</quantity>
          <stockLocation>WHDISP</stockLocation>
          <cost>0.00</cost>
          <sequenceNo>1</sequenceNo>
        </consumed>
      </consumption>
    </produced>
  </production>
</Tracesense>
```
### <span id="page-25-0"></span>PURCHASE ORDER

A Purchase Order Import provides the functionality to create or update Purchase Orders in the Tracesense Systems. An export provides details of newly created/edited Purchase Orders and gives details of any receipts that may have been completed.

### Elements

The following table details the structure of a Purchase Order XML file.

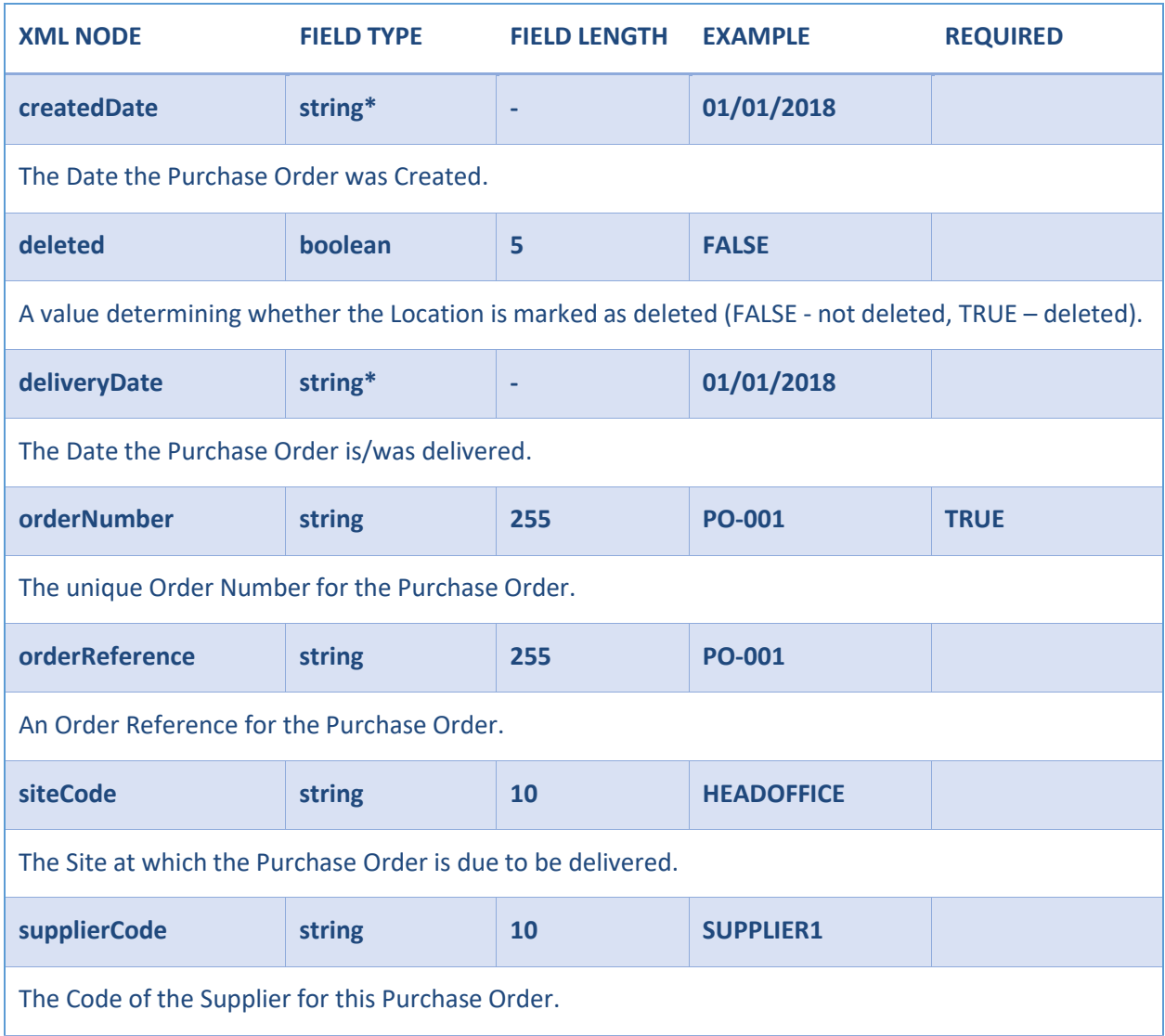

\* This value must be in the same Date Format as determined by the related Integration Configuration.

### <span id="page-26-0"></span>*Purchase Order Lines*

Each Purchase Order can have zero or many Purchase Order Lines linked to it. When exporting a Purchase Order, it is possible to configure the system so that it only exports Purchase Order Lines thathave been received, a full export, or only an export on completion.

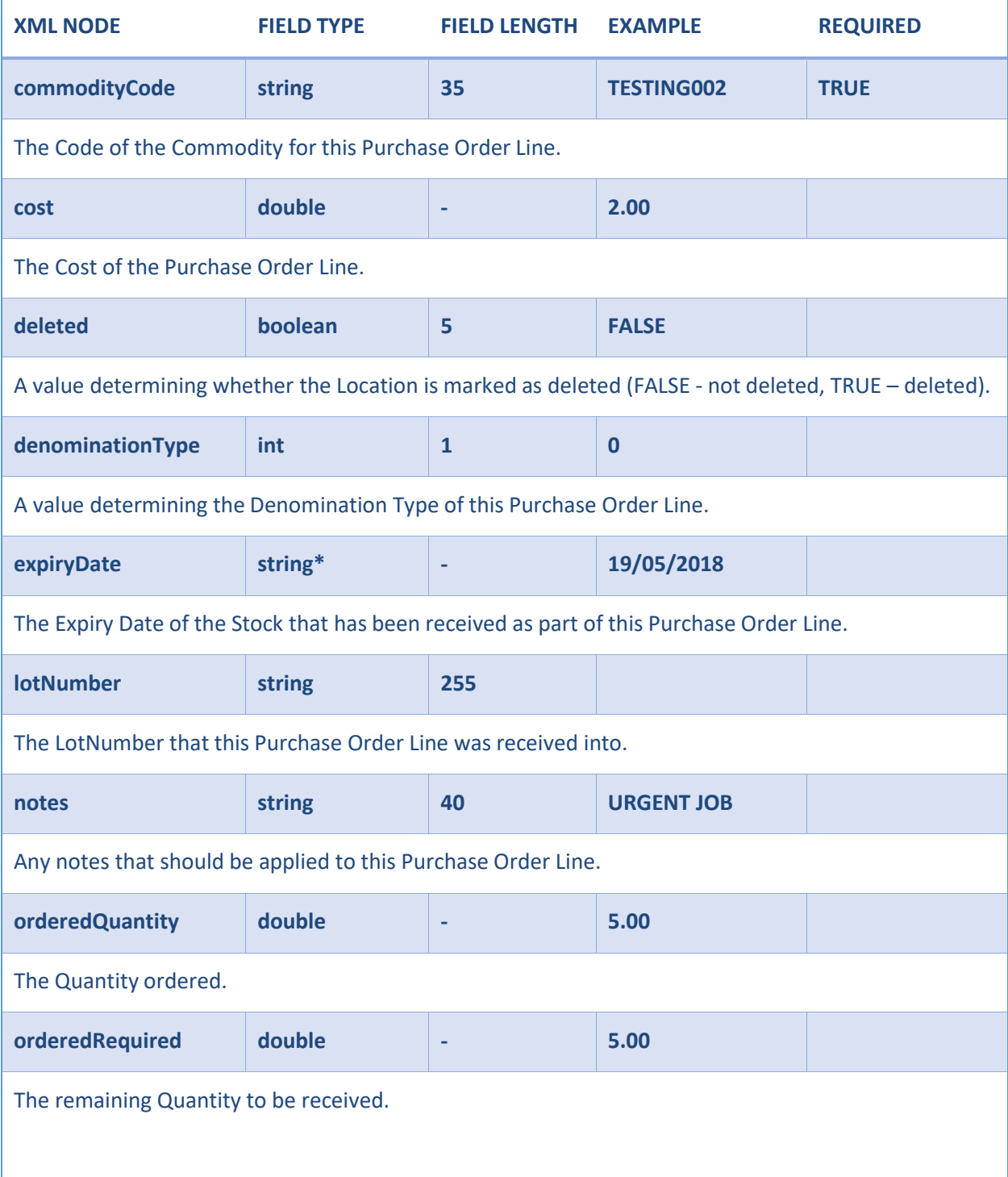

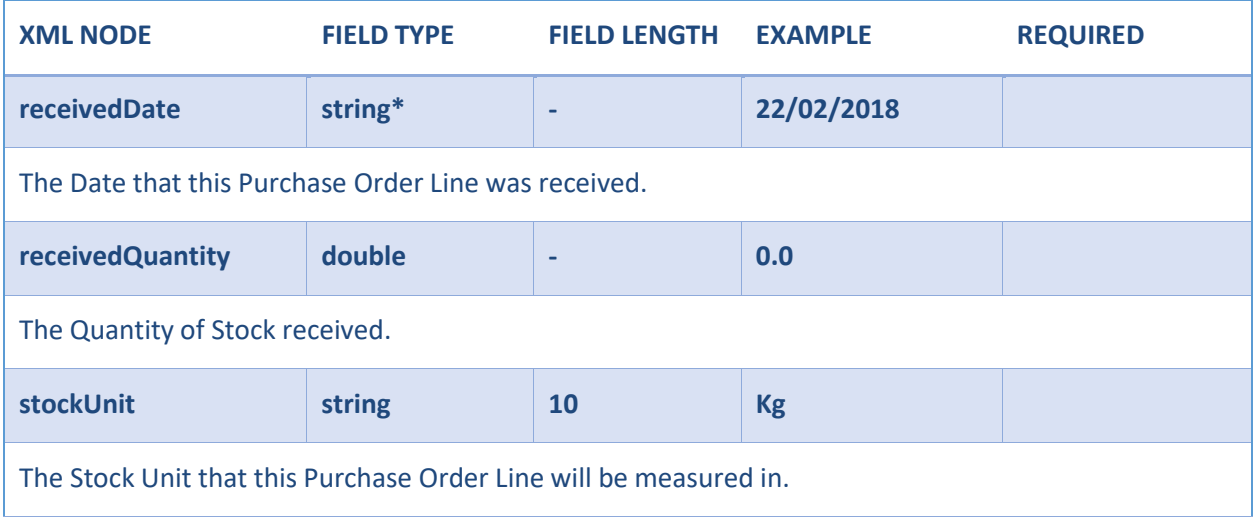

```
<?xml version="1.0" encoding="utf-8"?>
<Tracesense>
  <purchaseOrders>
    <purchaseOrder>
      <createdDate>29/09/2017</createdDate>
      <deleted />
      <deliveryDate>30/09/2017</deliveryDate>
      <orderNumber>PO-001</orderNumber>
      <orderReference>PO-001</orderReference>
      <siteCode>HEADOFFICE</siteCode>
      <status>0</status>
      <supplierCode>SUPPLIER1</supplierCode>
      <purchaseOrderLines>
        <purchaseOrderLine>
          <commodityCode>TESTING02</commodityCode>
          <cost>2.00</cost>
          <deleted />
          <denominationType>0</denominationType>
          <expiryDate />
          <lotNumber />
          <notes />
          <orderedQuantity>5</orderedQuantity>
          <orderedRequired>5</orderedRequired>
          <receivedDate />
          <receivedQuantity>0</receivedQuantity>
          <stockUnit>KG</stockUnit>
        </purchaseOrderLine>
        <purchaseOrderLine>
          <commodityCode>TESTING03</commodityCode>
          <cost>3.00</cost>
          <deleted />
          <denominationType>0</denominationType>
          <expiryDate />
          <lotNumber />
          <notes />
          <orderedQuantity>5</orderedQuantity>
          <orderedRequired>5</orderedRequired>
          <receivedDate />
          <receivedQuantity>0</receivedQuantity>
          <stockUnit>KG</stockUnit>
        </purchaseOrderLine>
      </purchaseOrderLines>
    </purchaseOrder>
  </purchaseOrders>
</Tracesense>
```
### <span id="page-29-0"></span>*Example File – Purchase Order Fail*

```
<?xml version="1.0" encoding="utf-8"?>
<Tracesense>
  <purchaseOrders>
    <purchaseOrder>
      <createdDate>05/02/18</createdDate>
      <deleted />
      <deliveryDate />
      <orderNumber>PO-001</orderNumber>
      <orderReference>REF-001</orderReference>
      <siteCode />
      <status>0</status>
      <supplierCode />
      <purchaseOrderLines>
        <purchaseOrderLine>
          <commodityCode />
          <cost>4.80</cost>
          <deleted />
          <denominationType />
          <expiryDate />
          <lotNumber />
          <notes />
          <orderedQuantity>10</orderedQuantity>
          <orderedRequired>10</orderedRequired>
          <receivedDate />
          <receivedQuantity>0</receivedQuantity>
          <stockUnit>kg</stockUnit>
        </purchaseOrderLine>
        <purchaseOrderLine>
          <commodityCode />
          <cost>9.76</cost>
          <deleted />
          <denominationType />
          <expiryDate />
          <lotNumber />
          <notes />
          <orderedQuantity>45</orderedQuantity>
          <orderedRequired>45</orderedRequired>
          <receivedDate />
          <receivedQuantity>0</receivedQuantity>
          <stockUnit>kg</stockUnit>
        </purchaseOrderLine>
      </purchaseOrderLines>
      <failure>
        <message>Object Validation Error</message>
        <cause>The PurchaseOrderHeader Being Imported Failed Validation</cause>
        <errors>
          <error>The [Lines[0].Commodity] Element Failed Validation. Either a matching
[Commodity] was not found, or a [Commodity] was not supplied</error>
          <error>The [Lines[1].Commodity] Element Failed Validation. Either a matching
[Commodity] was not found, or a [Commodity] was not supplied</error>
        </errors>
      </failure>
    </purchaseOrder>
 </purchaseOrders>
 </Tracesense>
```
### <span id="page-30-0"></span>REASON

A Reason Import provides the functionality to create or update Reasonsin the Tracesense Systems. An exportprovides details of newly created/edited Reasons.

### Elements

The following table details the structure of a Reason XML file.

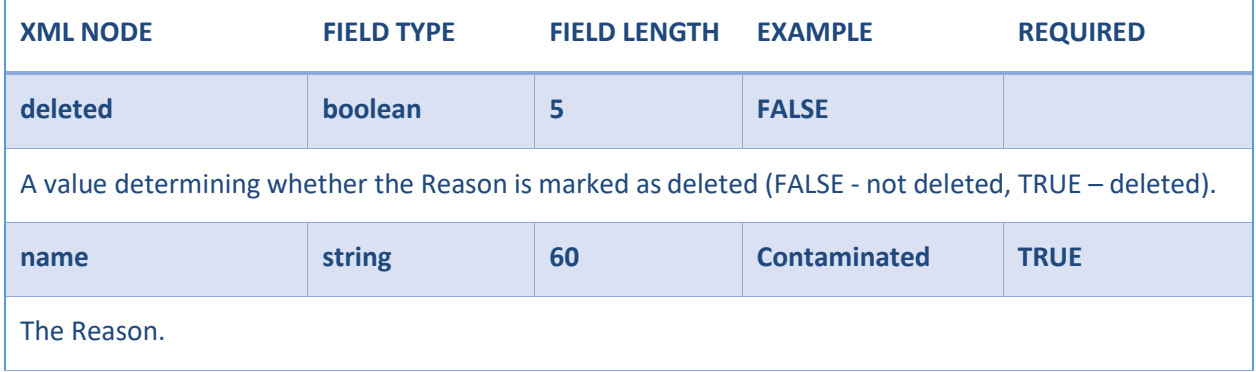

```
<?xml version="1.0" encoding="utf-8"?>
<Tracesense>
  <reasons>
   <reason>
      <deleted />
     <name>Contaminated</name>
    </reason>
  </reasons>
</Tracesense>
```
#### <span id="page-31-0"></span>*Example File – Reason Fail*

```
<?xml version="1.0" encoding="utf-8"?>
<Tracesense>
  <commodities />
  <customers />
  <locations />
  <purchaseOrders />
  <reasons>
    <reason>
      <deleted />
      <name />
      <failure>
        <message>Incorrect CSV line structure detected</message>
        <cause>The number of columns specified in one or more CSV lines, does not match the
number of columns provided in the CSV Header [2]. See 'errors' node for failed lines</cause>
        <errors>
          <error>LostInTransit, error, errorcolumn</error>
          <error>AnotherFailReason, this, should, fail </error>
          <error>Quarantined, too many, columns</error>
        </errors>
      </failure>
    </reason>
  </reasons>
  <recipes />
  <salesOrders />
  <sites />
  <stockHeaders />
  <stockLocations />
  <stockUnits />
  <suppliers />
  <users />
</Tracesense>
```
### <span id="page-32-0"></span>RECIPE

A Recipe Import provides the functionality to create or update recipes in the Tracesense Systems. An exportprovides details of newly created/edited recipes.

### Elements

The following table details the structure of a Recipe XML file.

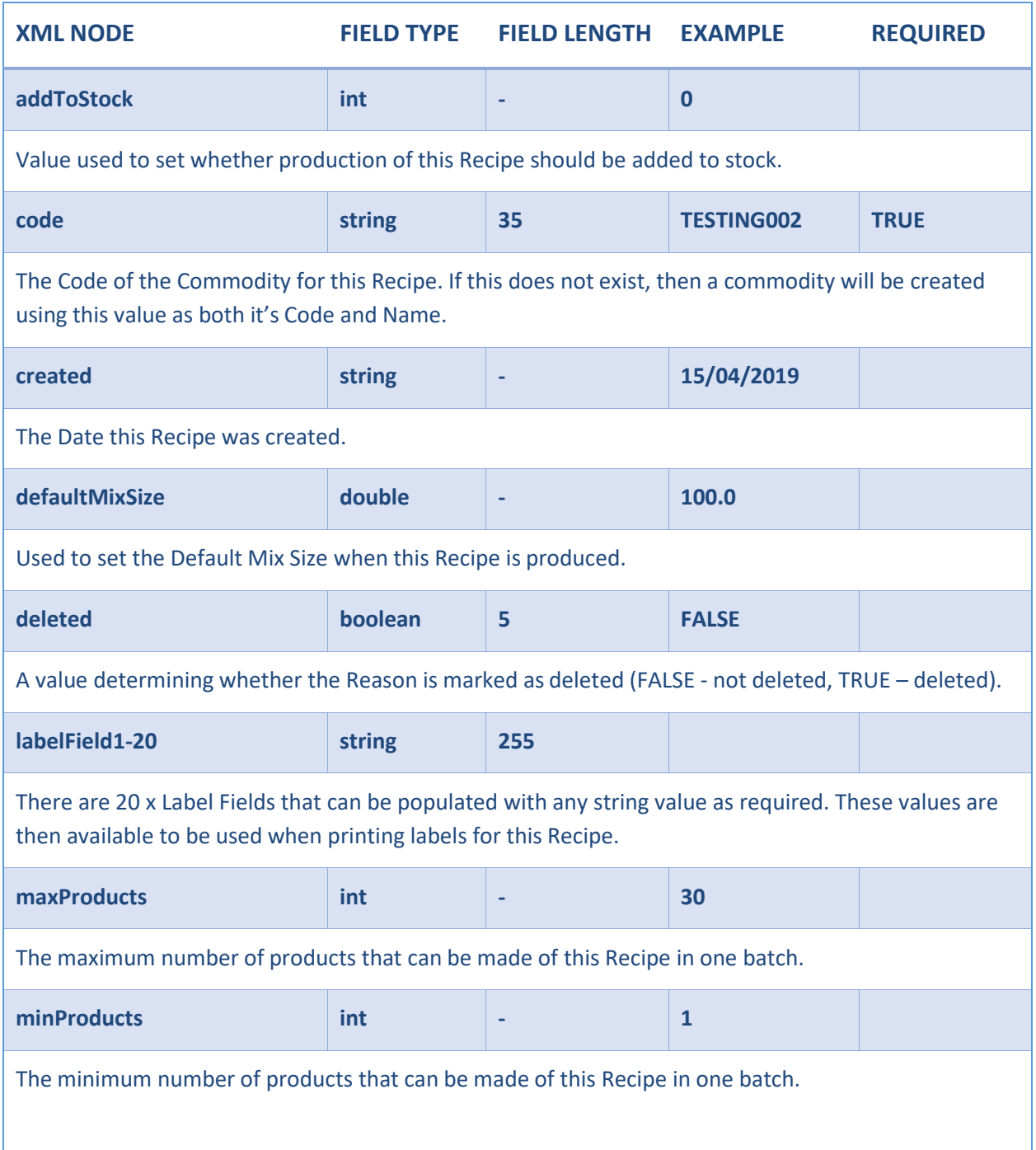

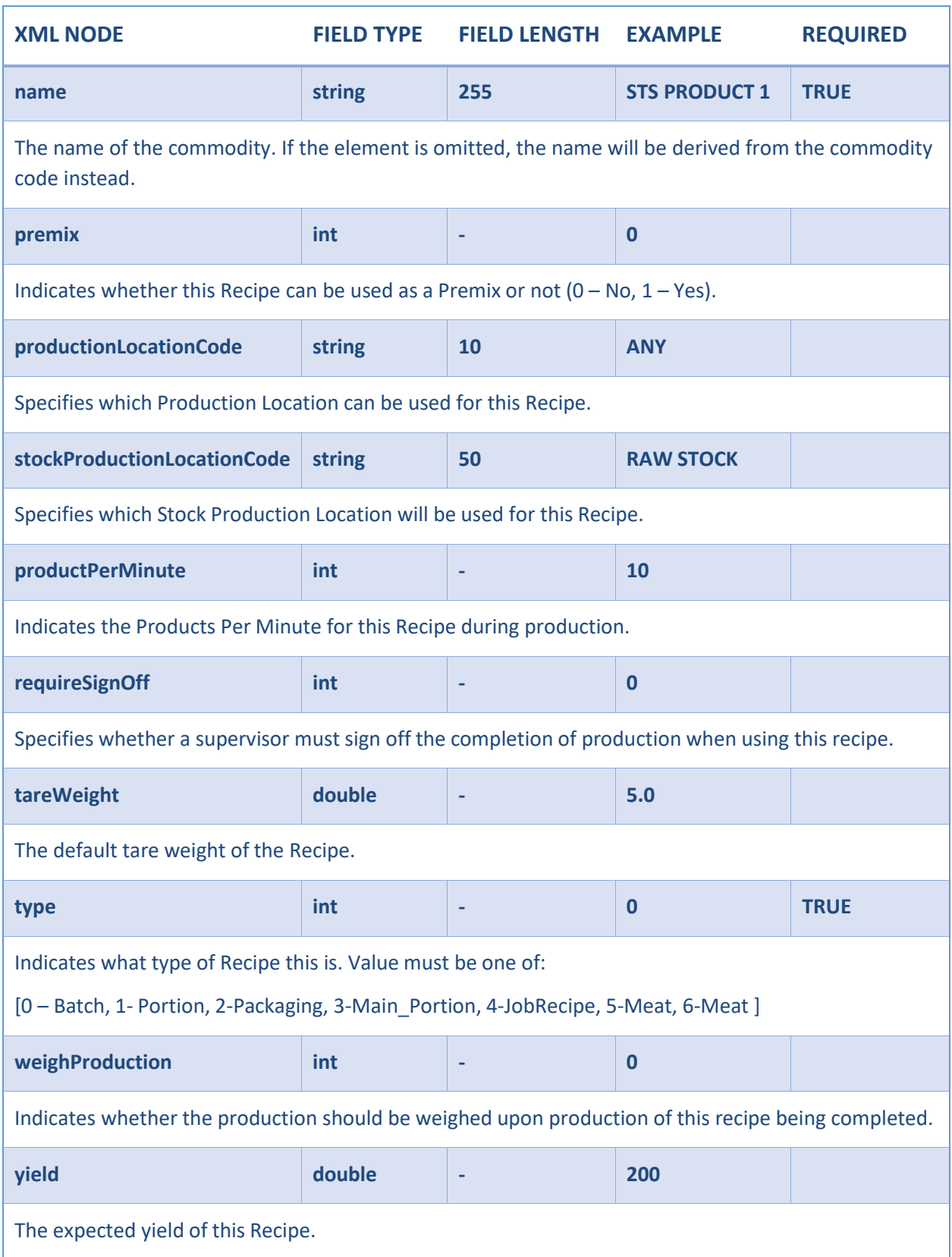

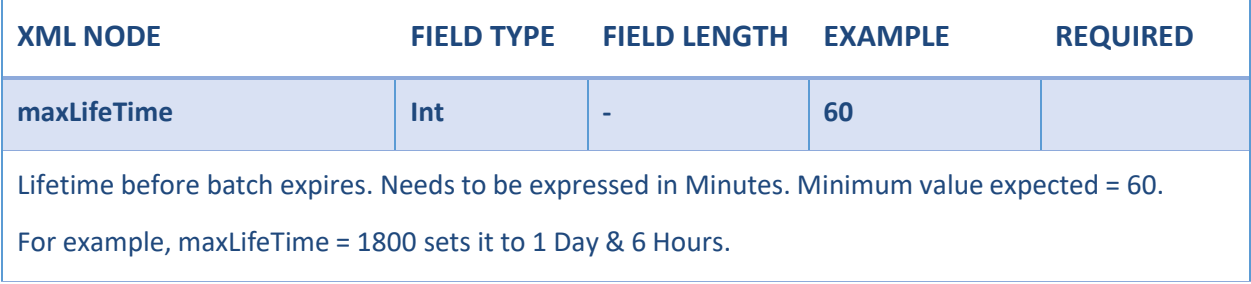

# <span id="page-34-0"></span>*Recipe Steps*

<span id="page-34-1"></span>Each Recipe can have zero or many Recipe Steps linked to it.

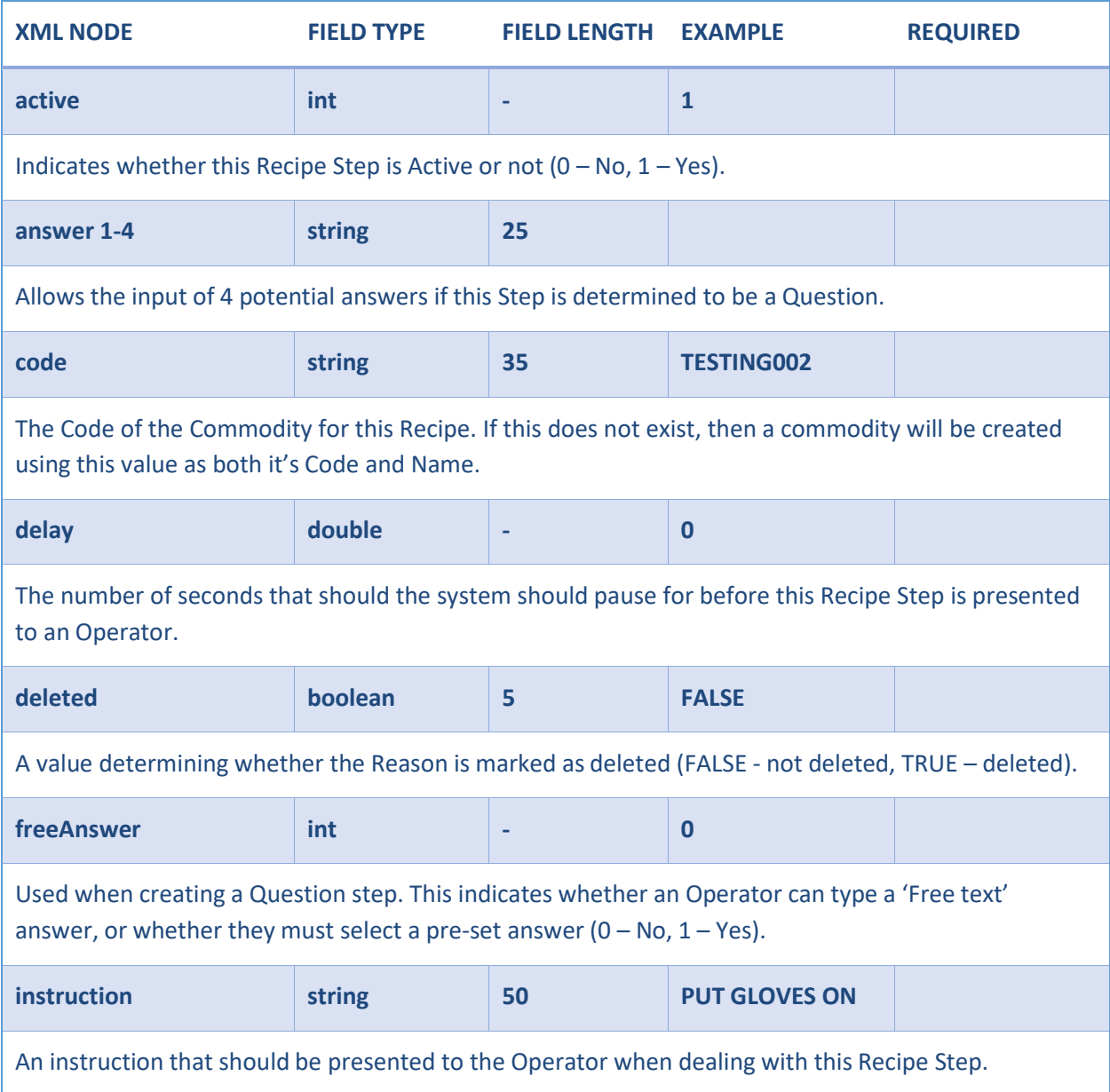

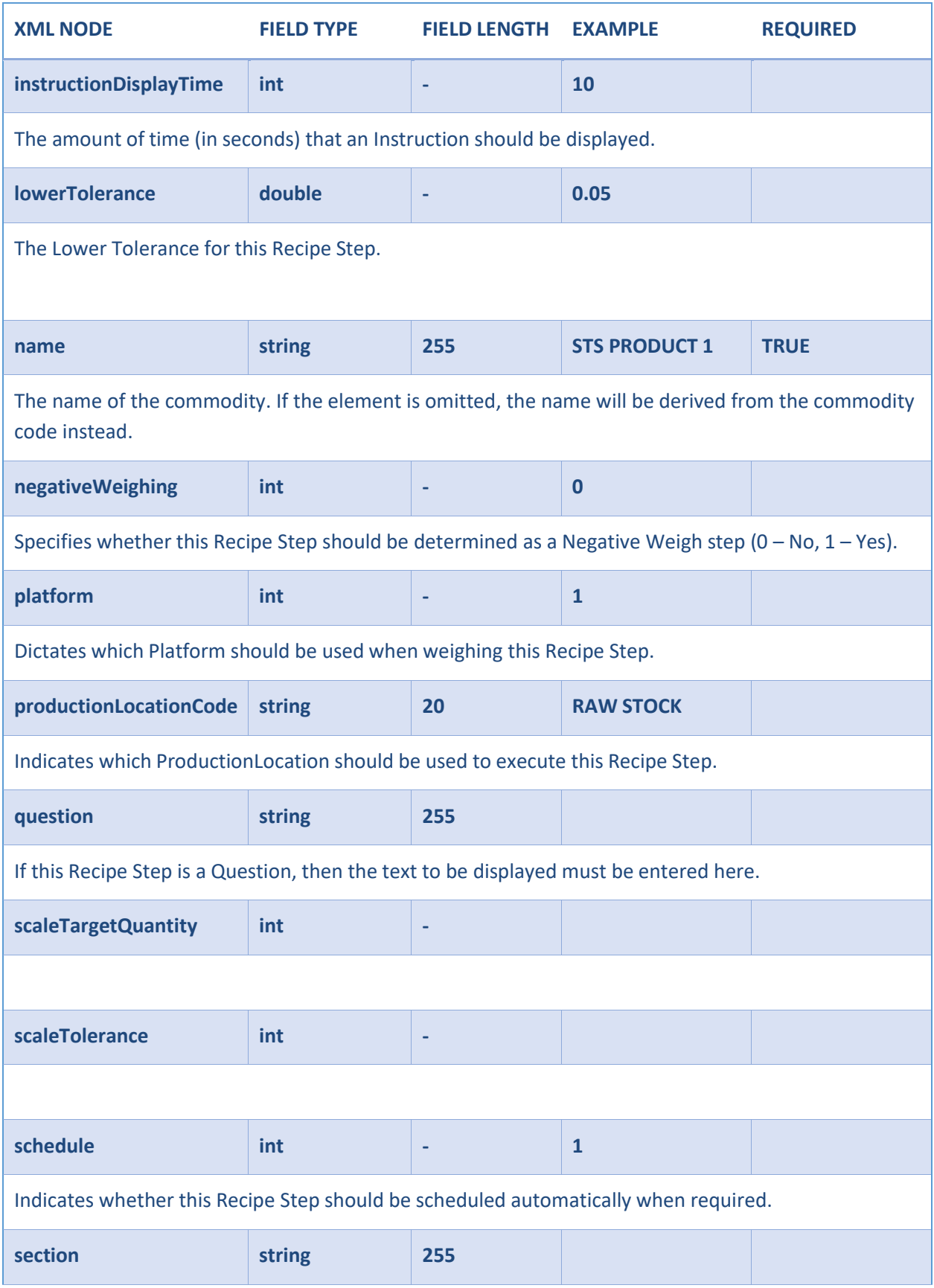

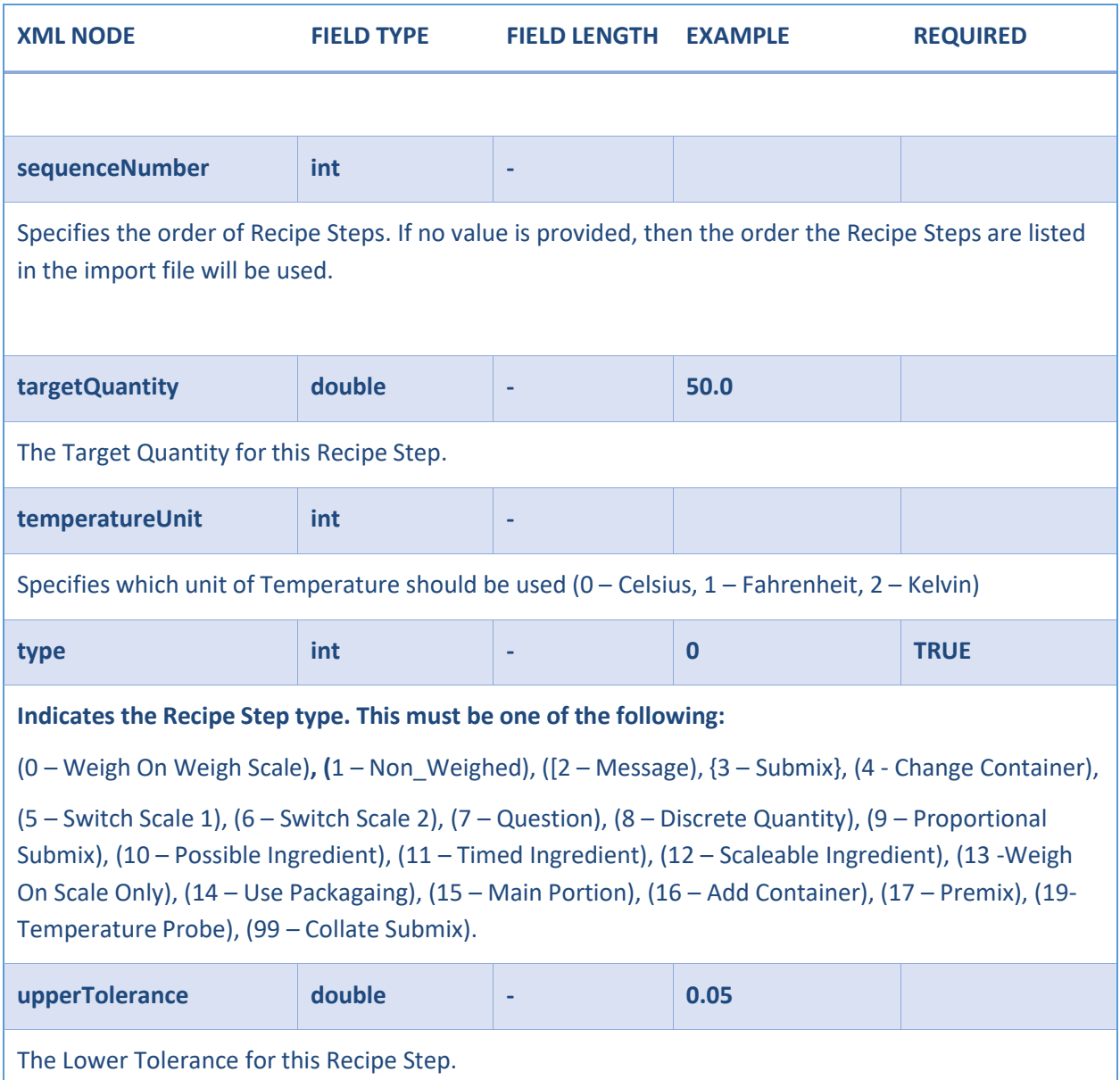

### Tolerances

If no tolerance nodes are provided and the recipe step does not already exist, then first the commodity is checked to see if global tolerances apply if notthen configuration values are used to determine tolerances.If no tolerance nodes are provided and the recipe step already exists then the database values are retained.

```
Example File
```

```
<?xml version="1.0" encoding="utf-8"?>
<Tracesense>
  <recipes>
    <recipe>
      <addToStock>1</addToStock>
      <code>EXAMPLERECIPE</code>
      <created />
      <defaultMixSize />
      <deleted />
      <labelField1 />
      <labelField20 />
      <maxProducts>0</maxProducts>
      <minProducts>0</minProducts>
      \langlename />
      <premix>0</premix>
      <productionLocationCode>ANY</productionLocationCode>
      <productPerMinute />
      <requireSignOff>0</requireSignOff>
      <stockProductionLocationCode>POSITIVE RELEASE</stockProductionLocationCode>
      <tareWeight>0</tareWeight>
      <type>0</type>
      <weighProduction>0</weighProduction>
      <yield>1</yield>
      <maxLifeTime>1800</maxLifeTime>
      <recipeSteps>
        <recipeStep>
          <active>1</active>
          \langleanswer1 />
          <answer4 />
          <commodityCode>WF001</commodityCode>
          <delay>0</delay>
          <deleted />
          <freeAnswer>0</freeAnswer>
          <instruction>Add Flour To Mix</instruction>
          <instructionDisplayTime>0</instructionDisplayTime>
          <lowerTolerance>0.5</lowerTolerance>
          <name>White Flour</name>
          <negativeWeighing>0</negativeWeighing>
          <platform>0</platform>
          <productionLocationCode />
          <question />
          <scaleTargetQuantity>1</scaleTargetQuantity>
          <scaleTolerance>1</scaleTolerance>
          <schedule>0</schedule>
          <section />
          <sequenceNumber>1</sequenceNumber>
          <targetQuantity>50</targetQuantity>
          <temperatureUnit />
          <type>0</type>
          <upperTolerance>0.5</upperTolerance>
        </recipeStep>
      </recipeSteps>
    </recipe>
  </recipes>
</Tracesense>
```
### **R E Q U E S T - A L L F I E L D S . X M L**

```
<?xml version="1.0" encoding="utf-8"?>
<Tracesense>
       <requests>
               <request>
                 <datatype>[A]</datatype>
                 <criteria>
                      <code condition=[B]></code>
                      \langlename />
                      <descriptionsingular />
                      <descriptionplural />
                      <fromdate />
                      <todate />
                      <ordernumber />
                      <suppliercode />
                      <customecode />
                      <status />
                      <orderby />
                      <receivedstart />
                      <receivedend />
                      <expirestart />
                      <expireend />
                      <limit />
                      <text />
                      <deleted />
                      <minimumstocklevel />
                 </criteria>
               </request>
       </requests>
</Tracesense>
```
The 'datatype' node [A] must always be populated. It can contain any of the following options:

*COMMODITY, CUSTOMER, LOCATION, PRODUCEDHEADER , PURCHASEORDER, QUESTION, REASON, RECIPE, SALESORDER , STOCK, STOCKLOCATION, STOCKUNIT, SUPPLIER, USER.*

Each 'Criteria' node [B] must contain the 'condition' attribute. The 'condition' attribute can contain any of the following options:

ASCENDING, CONTANS, DESCENDING, EQUALS, GREATERTHAN, LESSTHAN, INCLUSIVE, STARTSWITH

#### REQUEST-ALLSTOCKBELOWLEVEL.XML

```
<?xml version="1.0" encoding="utf-8"?>
<Tracesense>
       <requests>
               <request>
                 <datatype>STOCK</datatype>
                 <criteria>
                      <code></code>
                      <orderby condition="descending">NAME</orderby>
                      <receivedstart />
                      <receivedend />
                      <expirestart />
                      <expireend />
                      <limit />
                      <deleted />
                      <minimumstocklevel condition="lessthan">10</minimumstocklevel>
                 </criteria>
               </request>
       </requests>
</Tracesense>
```
This will return a STOCKEXPORT file, containing only those entries with a stock level of less than 10.

### REQUEST-ALLSTOCKFORNAMEDCOMMODITY.XML

```
<?xml version="1.0" encoding="utf-8"?>
<Tracesense>
       <requests>
               <request>
                 <datatype>STOCK</datatype>
                 <criteria>
                      <code condition="equals">TESTING01</code>
                      <orderby condition="ascending">CODE</orderby>
                      <receivedstart />
                      <receivedend />
                      <expirestart />
                      <expireend />
                      <limit />
                      <deleted />
                      <minimumstocklevel />
                 </criteria>
               </request>
       </requests>
</Tracesense>
```
This will return a STOCKEXPORT file, containing only those stock entries where the Commodity Code is equal to "TESTING01", ordered by the 'code' node.

### REQUEST-ALLSTOCKPOSITIVE.XML

```
<?xml version="1.0" encoding="utf-8"?>
<Tracesense>
       <requests>
               <request>
                 <datatype>STOCK</datatype>
                 <criteria>
                      <code></code>
                      <orderby condition="ascending">CODE</orderby>
                      <receivedstart />
                      <receivedend />
                      <expirestart />
                      <expireend />
                      <limit />
                      <deleted />
                      <minimumstocklevel condition="greaterthan">0</minimumstocklevel>
                 </criteria>
               </request>
       </requests>
</Tracesense>
```
This will return a STOCKEXPORT file, containing only those stock entries where the current stock level is greater than '0', ordered by the 'code' node (ascending).

### REQUEST-ALLSTOCKUNEXPIRED. XML

```
<?xml version="1.0" encoding="utf-8"?>
<Tracesense>
       <requests>
               <request>
                 <datatype>STOCK</datatype>
                 <criteria>
                      <code></code>
                      <orderby condition="ascending">CODE</orderby>
                      <receivedstart />
                      <receivedend />
                      <expirestart condition="greaterthan">27/10/2017</expirestart>
                      <expireend />
                      <limit />
                      <deleted />
                      <minimumstocklevel condition="greaterthan">0</minimumstocklevel>
                 </criteria>
               </request>
       </requests>
</Tracesense>
```
This will return a STOCKEXPORT file, containing only those stock entries where the current stock expiry date is greater than '27/10/2017' and the current stock level is greater than '0', ordered by the 'code' node (ascending).

### **R E Q U E S T - R E C I P E B Y C O D E . X M L**

```
< <?xml version="1.0" encoding="utf-8"?>
<Tracesense>
       <requests>
              <request>
                <datatype>RECIPE</datatype>
                 <criteria>
                      <code condition="equals">WB-001</code>
                      <orderby />
                      <limit />
                      <deleted />
                </criteria>
              </request>
       </requests>
</Tracesense>
```
This will return a RECIPEEXPORT file, containing only the recipe with a code that equals 'WB-001'.

### <span id="page-42-0"></span>REQUIREMENT

A Requirement Import provides the functionality to create or update Requirements in the TracesenseSystems. An export provides details of newly created/edited Requirements.

### Elements

The following table details the structure of a Requirement XML file.

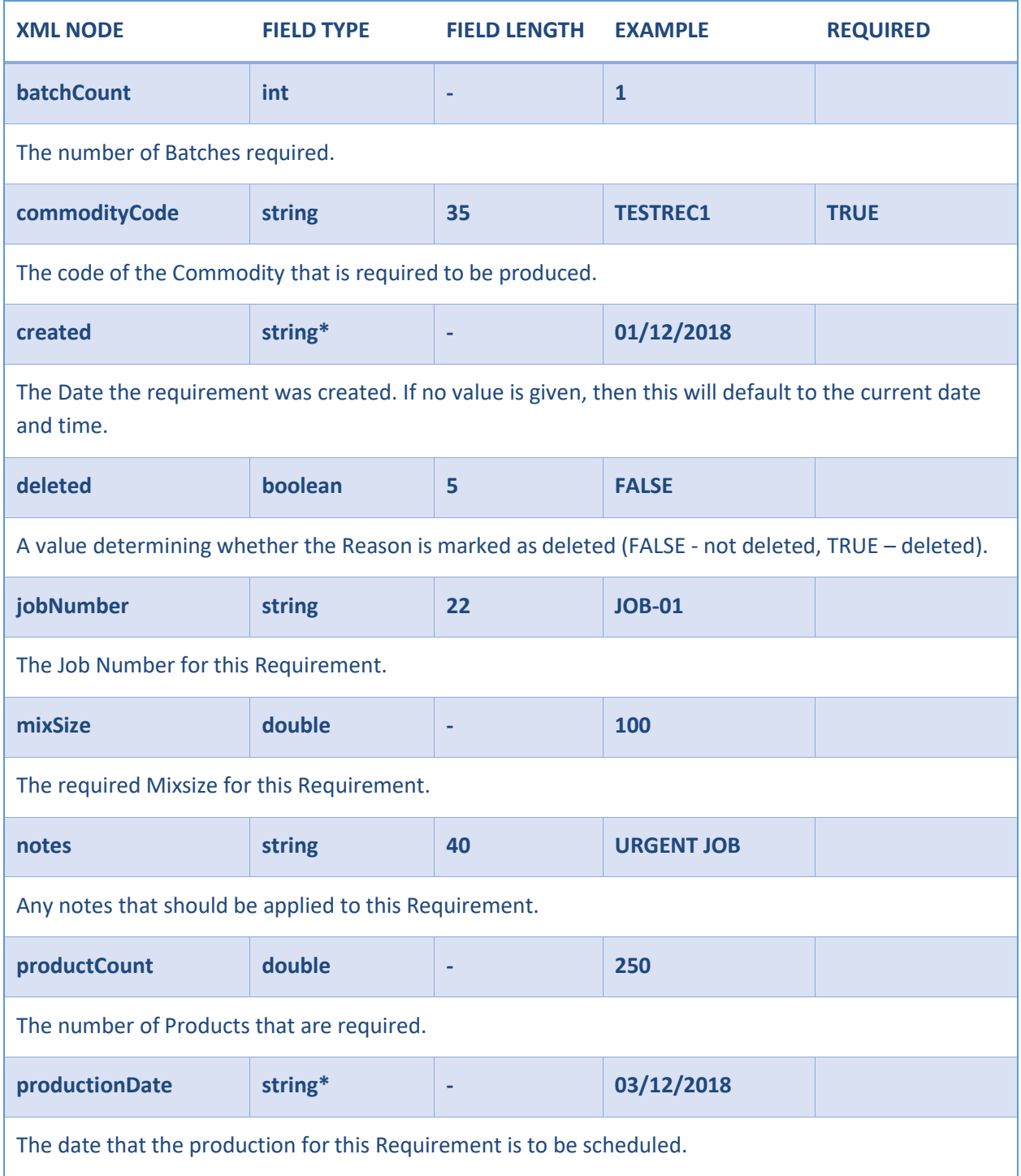

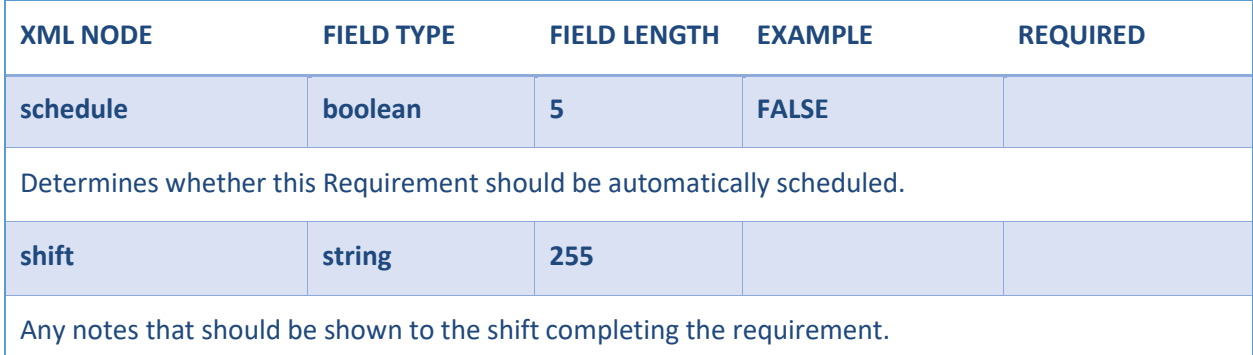

\* This value must be in the same Date Format as determined by the related Integration Configuration.

### <span id="page-43-0"></span>*Example File*

```
<?xml version="1.0" encoding="utf-8"?>
<Tracesense>
  <requirements>
    <requirement>
       <batchCount />
       <commodityCode />
       <created>
       <deleted />
       <jobNumber />
       <mixSize />
       <notes />
       <productCount />
       <productionDate />
       <schedule />
       <shift />
    </requirement>
  </requirements>
</Tracesense>
```
**NOTE:** On Requirements Import, Entry Types are treated on priority bases if all elements are provided.As following

1- Batch Count & Mix Size2- Products Mix Size Batch Count

So, if (Products) element is provided with (Batch Count & Mix Size), IS will ignore (Products) and use(Batch & Mix), Similarly if (Products) element is provided with either (Batch Count) OR (Mix Size), IS will ignore (Batch Count / Mix Size) and use (Products) instead.

### <span id="page-44-0"></span>SALESORDER

A Sales Order Import provides the functionality to create or update Sales Orders in the Tracesense Systems. An export provides details of newly created/edited Sales Orders and gives details of any dispatches that may have been completed.

### Elements

The following table details the structure of a Sales Order XML file.

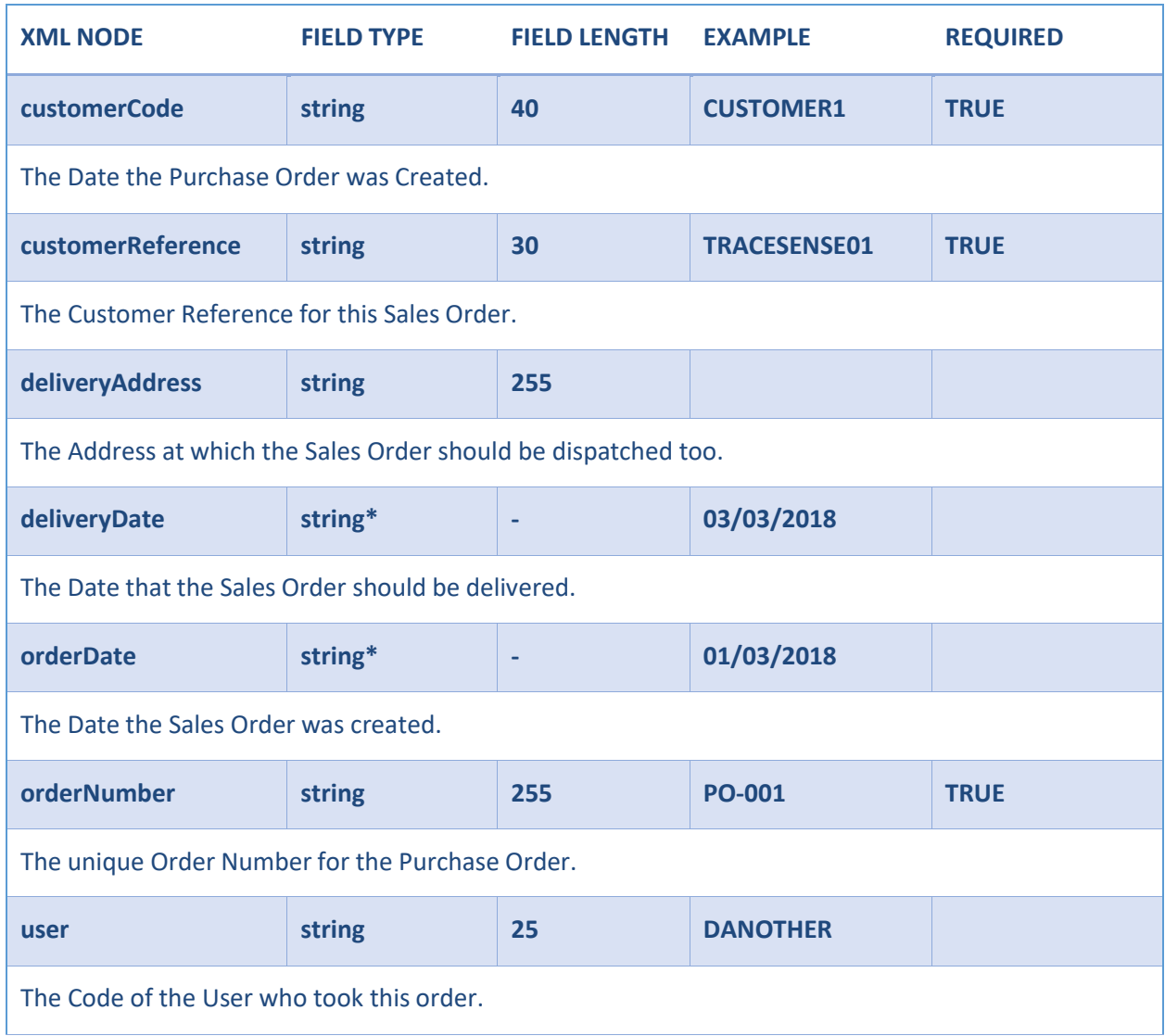

\* This value must be in the same Date Format as determined by the related Integration Configuration.

### <span id="page-45-0"></span>*Sales Order Lines*

Each Sales Order can have zero or many Sales Order Lines linked to it. When exporting a Sales Order, it is possible to configure the system so that it only exports Sales Order Lines that have been dispatched, a full export, or only an export on completion.

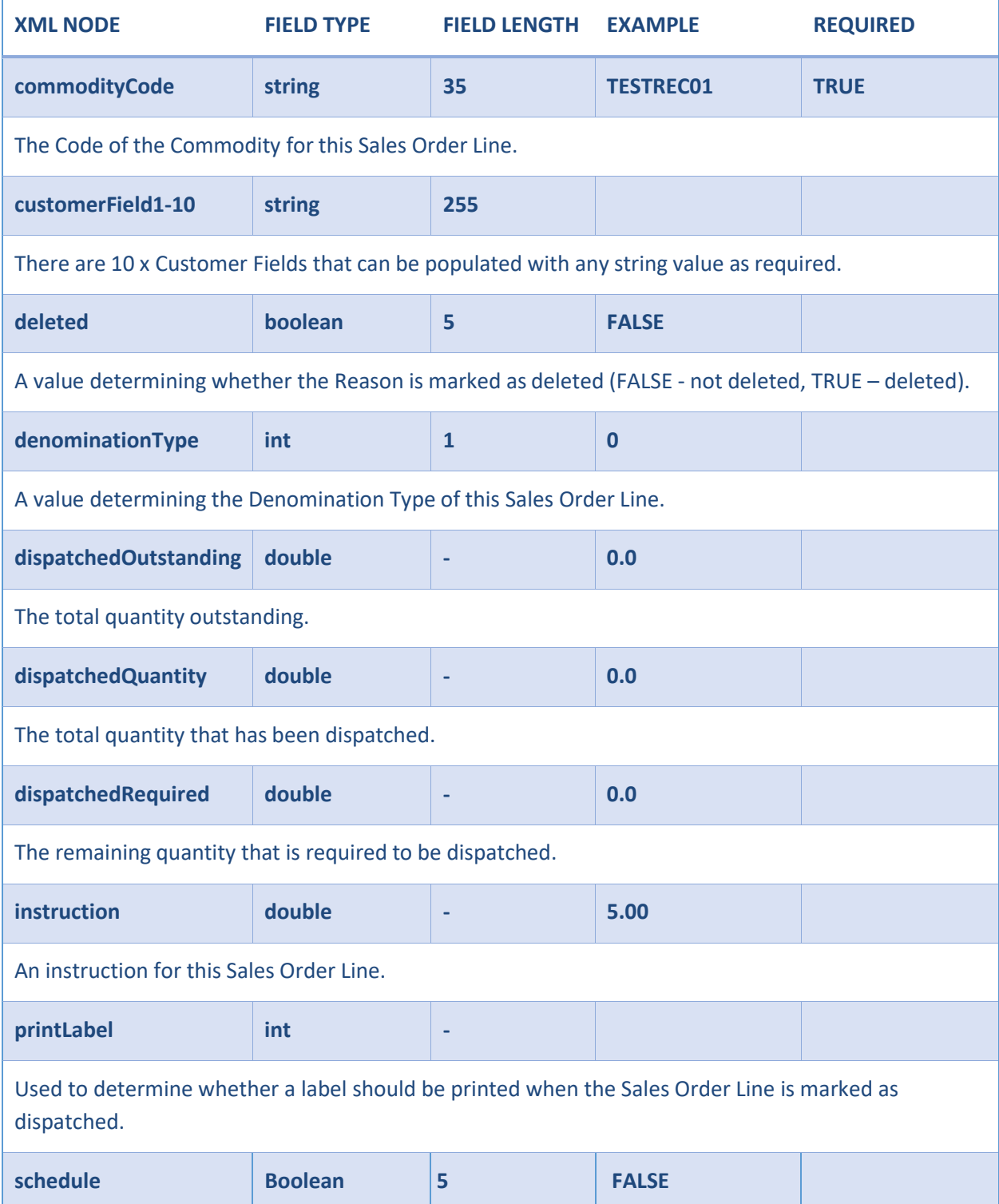

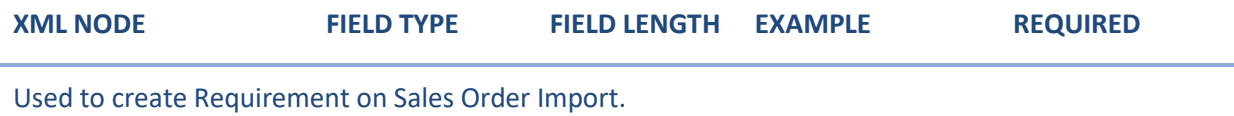

```
<?xml version="1.0" encoding="utf-8"?>
<Tracesense>
  <salesOrders>
    <salesOrder>
      <customerCode>A Generic Customer</customerCode>
      <customerReference>TRACESENSE01</customerReference>
      <deliveryAddress>1 Sales Road, Blackburn, Lancashire, BB5 7NQ</deliveryAddress>
      <deliveryDate>42804</deliveryDate>
      <orderDate>42795</orderDate>
      <orderNumber>SALES0001</orderNumber>
      <user>RE001</user>
      <salesOrderLines>
        <salesOrderLine>
          <commodityCode>TESTREC01</commodityCode>
          <customerField1 />
          <customerField2 />
          <customerField3 />
          <customerField4 />
          <customerField5 />
          <customerField6 />
          <customerField7 />
          <customerField8 />
          <customerField9 />
          <customerField10 />
          <deleted />
          <denominationType>0</denominationType>
          <dispatchedOutstanding>0</dispatchedOutstanding>
          <dispatchedRequired>100</dispatchedRequired>
          <dispatchedQuantity>100</dispatchedQuantity>
          <instruction>An Instruction</instruction>
          <schedule>false</schedule>
          <printLabel />
        </salesOrderLine>
      </salesOrderLines>
    </salesOrder>
  </salesOrders>
</Tracesense>
```
<span id="page-47-0"></span>*Example File – Sales Order Fail*

```
<?xml version="1.0" encoding="utf-8"?>
<Tracesense>
  <commodities />
  <customers />
  <locations />
  <purchaseOrders />
  <reasons />
  <recipes />
  <salesOrders>
    <salesOrder>
      <customerCode>BBEE</customerCode>
      <customerReference>B338</customerReference>
      <deliveryAddress />
      <deliveryDate>05/02/18</deliveryDate>
      <orderDate>05/02/18</orderDate>
      <orderNumber>A100</orderNumber>
      <user />
      <salesOrderLines>
        <salesOrderLine>
          <commodityCode>IS2TEST01</commodityCode>
          <customerField1 />
          <customerField2 />
          <customerField3 />
          <customerField4 />
          <customerField5 />
          <customerField6 />
          <customerField7 />
          <customerField8 />
          <customerField9 />
          <customerField10 />
          <deleted />
          <denominationType />
          <dispatchedOutstanding>0</dispatchedOutstanding>
          <dispatchedRequired>0</dispatchedRequired>
          <dispatchedQuantity>0</dispatchedQuantity>
          <instruction />
          <schedule>false</schedule>
          <printLabel />
        </salesOrderLine>
      </salesOrderLines>
      <failure>
        <message>Object Validation Error</message>
        <cause>The SalesOrderHeader Being Imported Failed Validation</cause>
        <errors>
          <error>The [User] Element Failed Validation.'User' must not be empty.</error>
        </errors>
      </failure>
    </salesOrder>
  </salesOrders>
  <sites />
  <stockHeaders />
  <stockLocations />
  <stockUnits />
  <suppliers />
  <users />
</Tracesense>
```
### <span id="page-48-0"></span>STOCK

A Stock Import provides the functionality to create or update Stock in the Tracesense Systems. An exportprovides details of newly created/edited Stock.

### Elements

The following table details the structure of a Stock XML file.

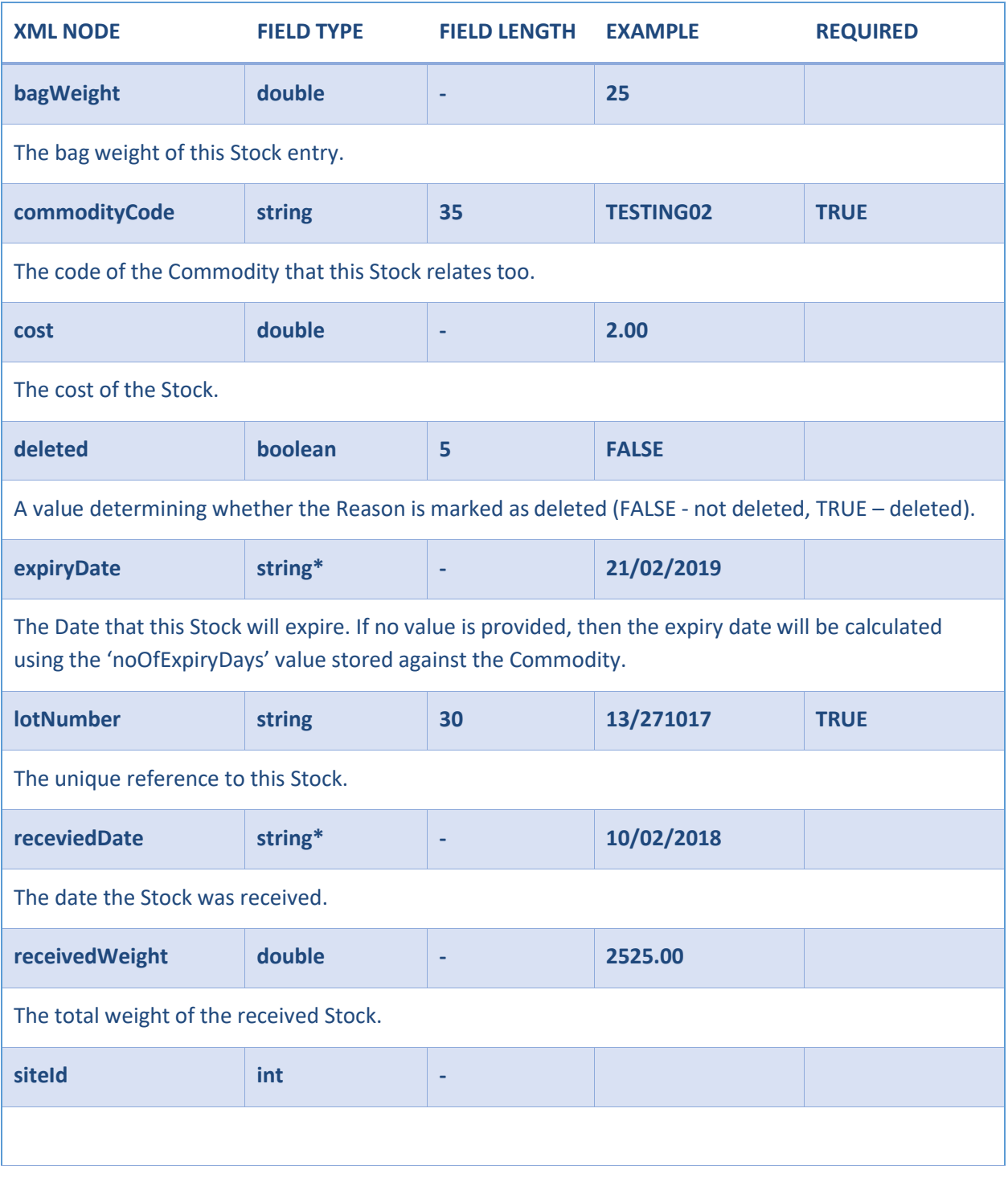

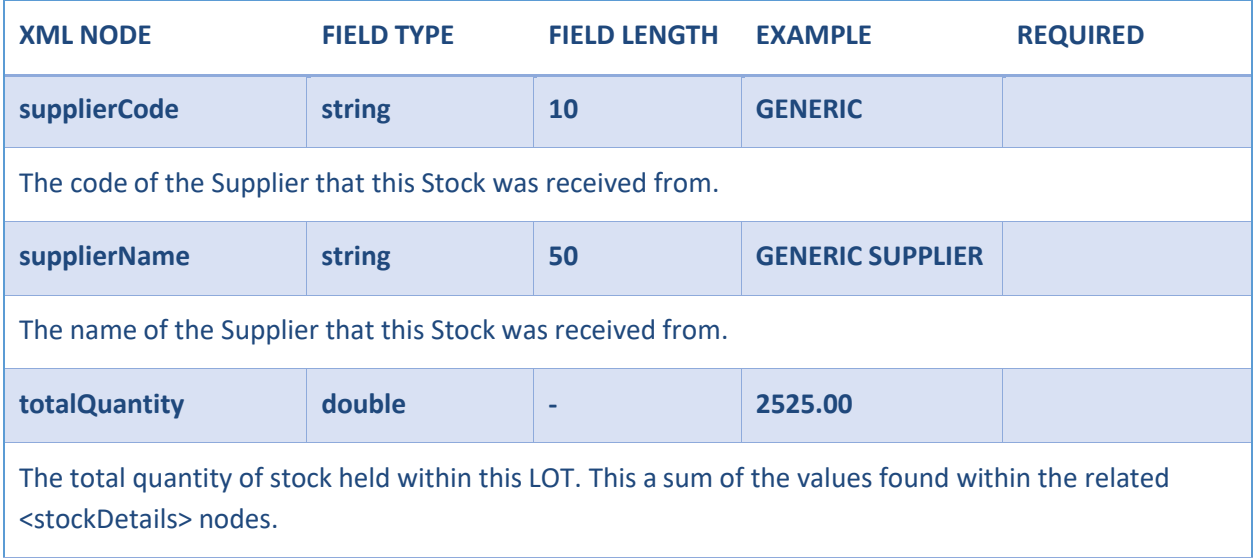

\* This value must be in the same Date Format as determined by the related Integration Configuration.

### StockDetails

Each Stock Header can have one or many StockDetails linked to it.

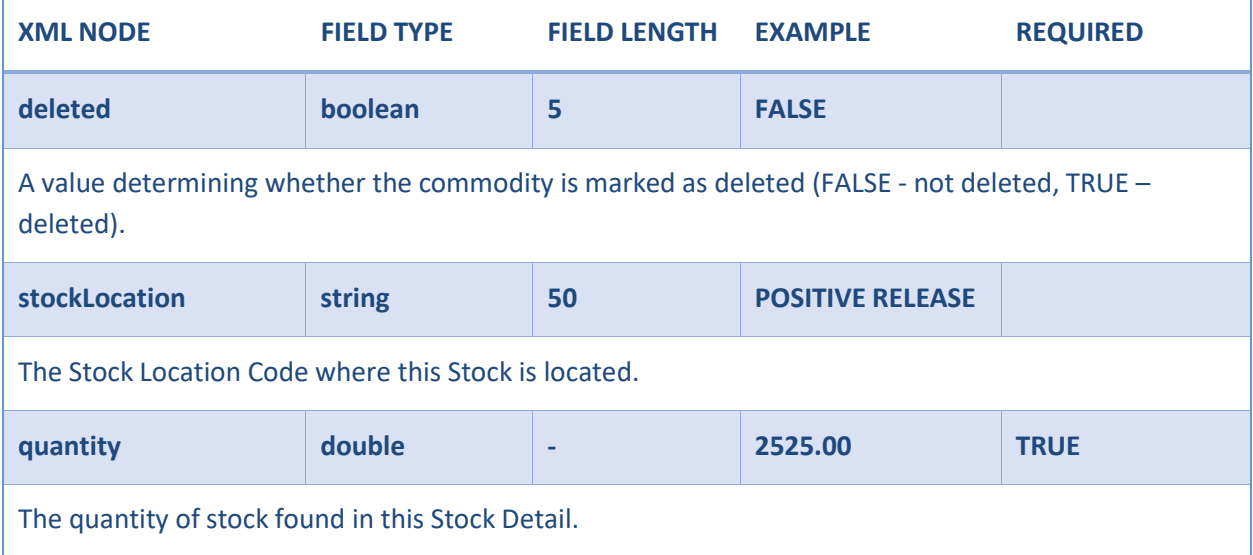

```
<?xml version="1.0" encoding="utf-8"?>
<Tracesense>
  <stockHeaders>
    <stockHeader>
      <bagWeight>25</bagWeight>
      <commodityCode>TESTING02</commodityCode>
      <cost>2.00</cost>
      <deleted />
      <expiryDate>02/10/2021</expiryDate>
      <lotNumber>13/271017</lotNumber>
      <receivedDate>27/10/2017</receivedDate>
      <receivedWeight>2525</receivedWeight>
      <siteId />
      <supplierCode>GENERIC</supplierCode>
      <supplierName>Generic Supplier</supplierName>
      <totalQuantity>2,525.00</totalQuantity>
      <stockDetails>
        <stockDetail>
          <deleted />
          <quantity>2,525.00</quantity>
          <stockLocation>POSITIVE RELEASE</stockLocation>
        </stockDetail>
      </stockDetails>
      <supplierBatchNumbers>
        <supplierBatchNumber>
          <number>SUP-Batch-1</number>
        </supplierBatchNumber>
      </supplierBatchNumbers>
    </stockHeader>
  </stockHeaders>
</Tracesense>
```
### <span id="page-51-0"></span>STOCK LOCATION

A Stock Location Import provides the functionality to create or update Stock Locations in the Tracesense Systems. An export provides details of newly created/edited Stock Locations.

### Elements

The following table details the structure of a Stock Location XML file.

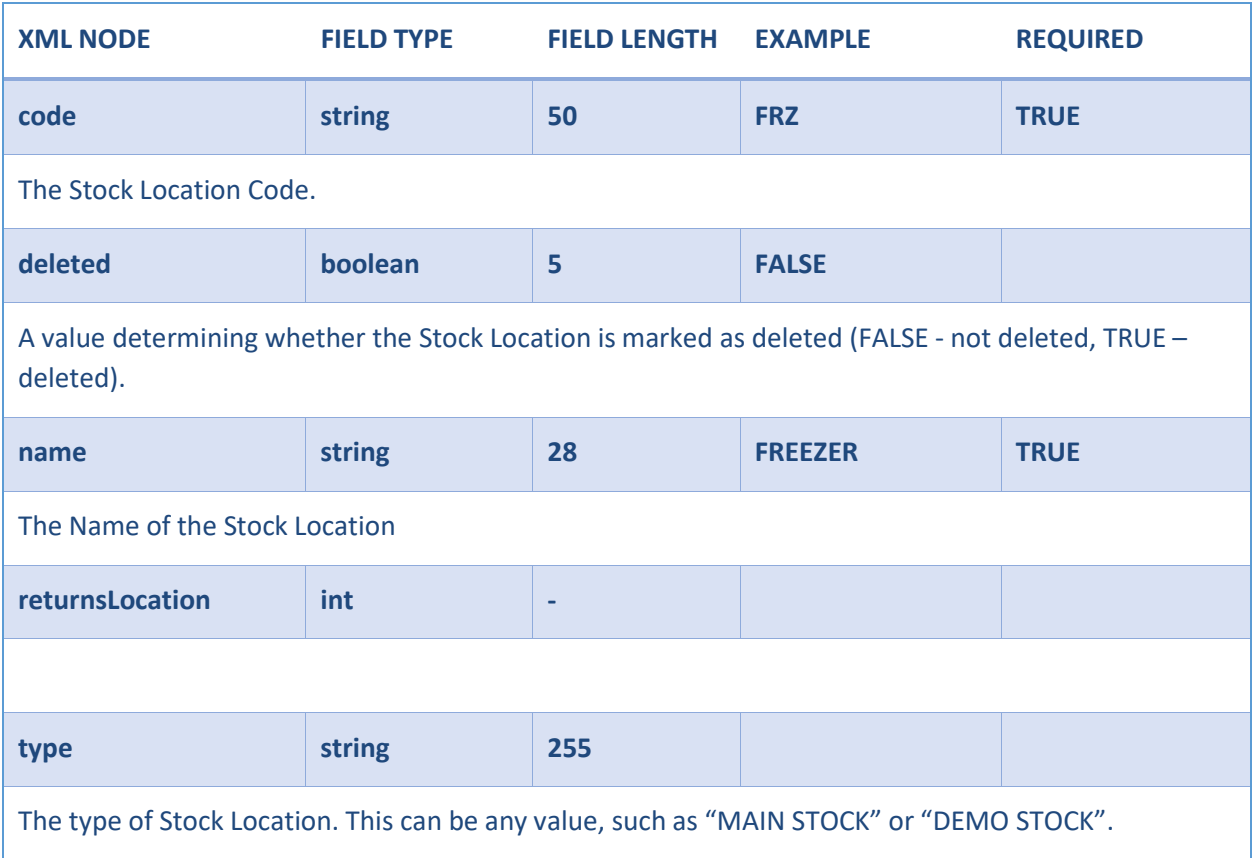

```
<?xml version="1.0" encoding="utf-8"?>
<Tracesense>
  <stockLocations>
   <stockLocation>
     <code>FREEZER</code>
     <deleted />
     <name>Freezer</name>
     <returnsLocation />
     <type />
    </stockLocation>
  </stockLocations>
</Tracesense>
```
### <span id="page-52-0"></span>STOCK UNIT

A Stock Unit Import provides the functionality to create or update Stock Units in the Tracesense Systems. Anexport provides details of newly created/edited Stock Units.

### Elements

The following table details the structure of a Stock Unit XML file.

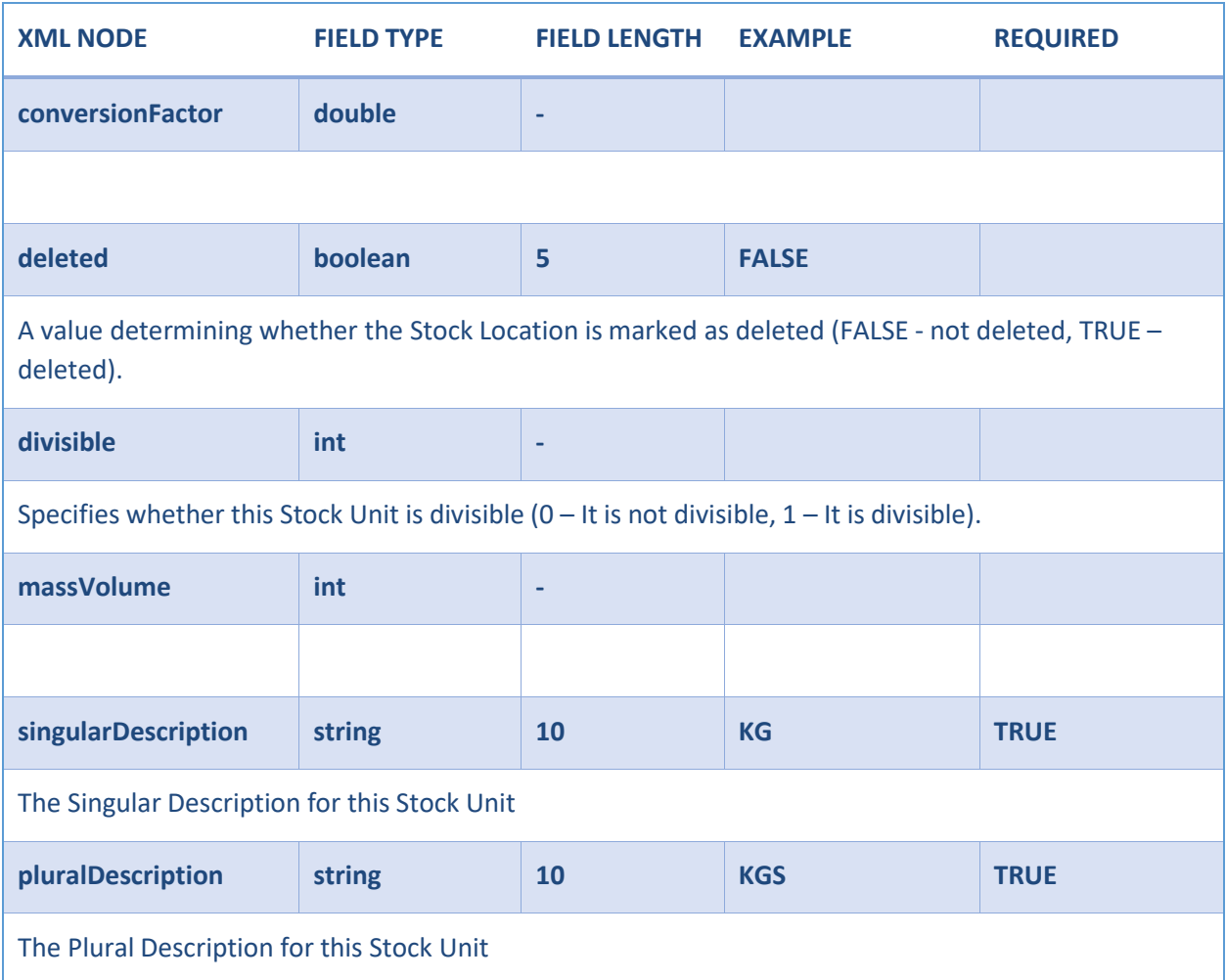

```
<?xml version="1.0" encoding="utf-8"?>
<Tracesense>
 <stockUnits>
   <stockUnit>
      <conversionFactor />
      <deleted />
      <divisible>1</divisible>
      <massVolume>0</massVolume>
      <pluralDescription>ROLL</pluralDescription>
      <singularDescription>ROLL</singularDescription>
    </stockUnit>
  </stockUnits>
</Tracesense>
```
### <span id="page-54-0"></span>SUPPLIER

A Supplier Import provides the functionality to create or update Suppliers in the Tracesense Systems. Anexport provides details of newly created/edited Suppliers.

### Elements

The following table details the structure of a Supplier XML file.

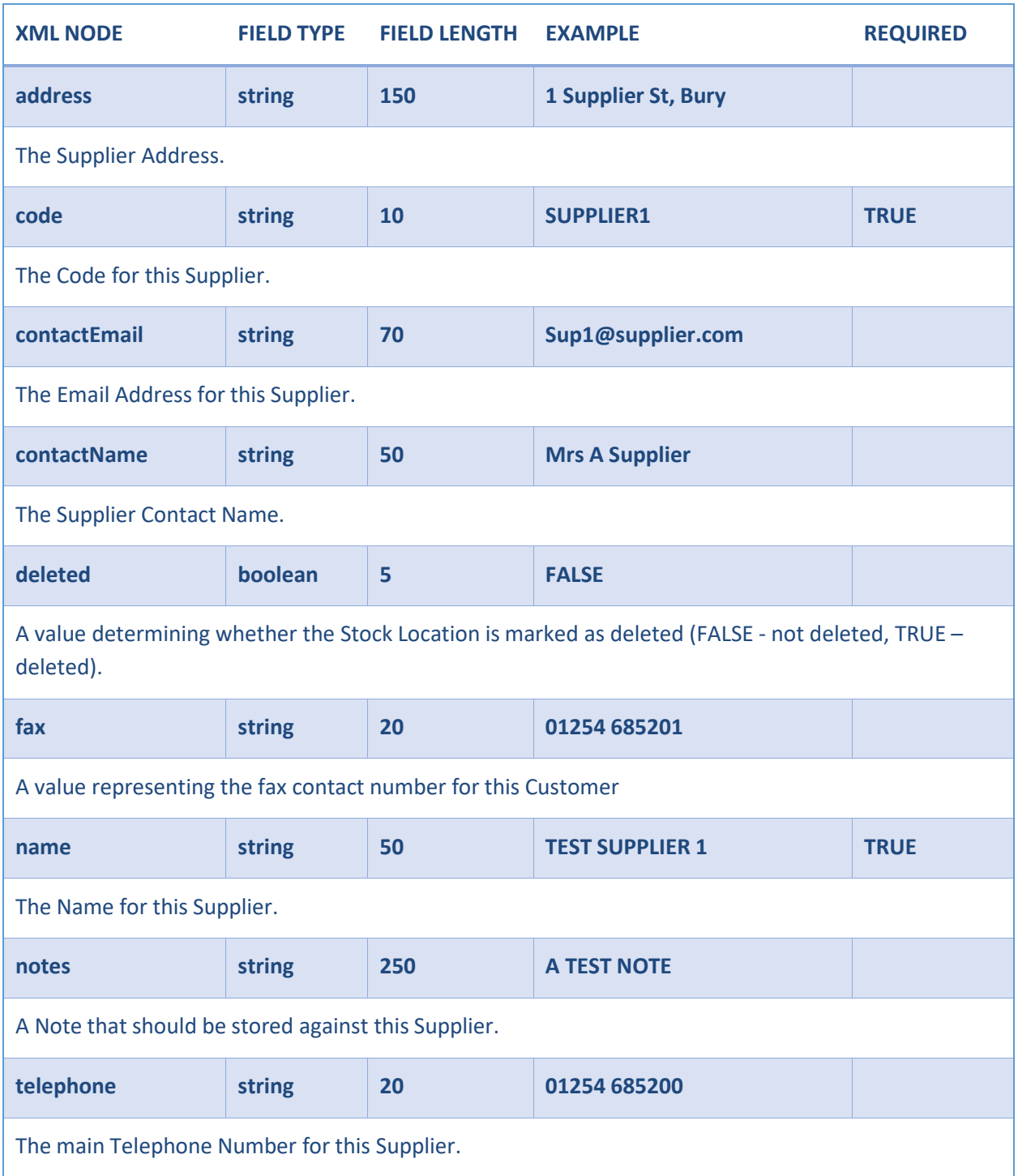

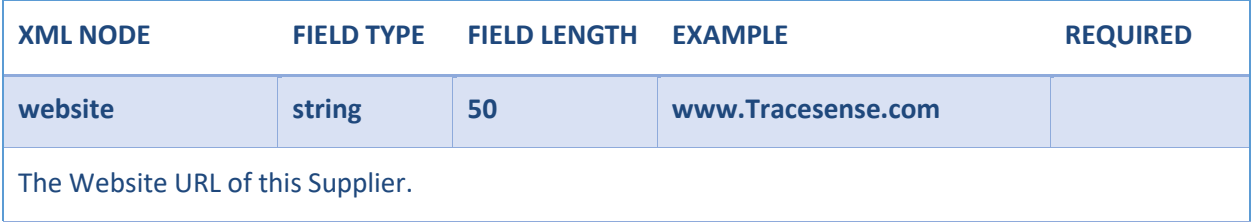

```
<?xml version="1.0" encoding="utf-8"?>
<Tracesense>
  <suppliers>
    <supplier>
      <address>Supplier St,Supplier</address>
      <code>SUPPLIER1</code>
      <contactEmail>supplier@tracesense.com</contactEmail>
      <contactName>Mr Supplier</contactName>
      <deleted />
      <fax />
      <name>Test Supplier 1</name>
      <notes />
      <telephone>01254 685200</telephone>
      <website />
    </supplier>
  </suppliers>
</Tracesense>
```
### <span id="page-56-0"></span>**TRANSACTION**

A Transaction Import provides the functionality to perform Transactions on Stock within the Tracesense Systems. A Transaction Export will be created when stock is modified in some way: Adjustment, Cost Adjustment, Expiry Change, Move, Receive or Withdraw.

The XML created has the same structure regardless of the transaction type. Only elements related to the transaction type will hold a value. For example, a 'Move Transaction Export' will not populate the 'despatchDate' element. Please view the 'Example Files' for further assistance.

### Elements

The following table details the structure of a Stock Unit XML file.

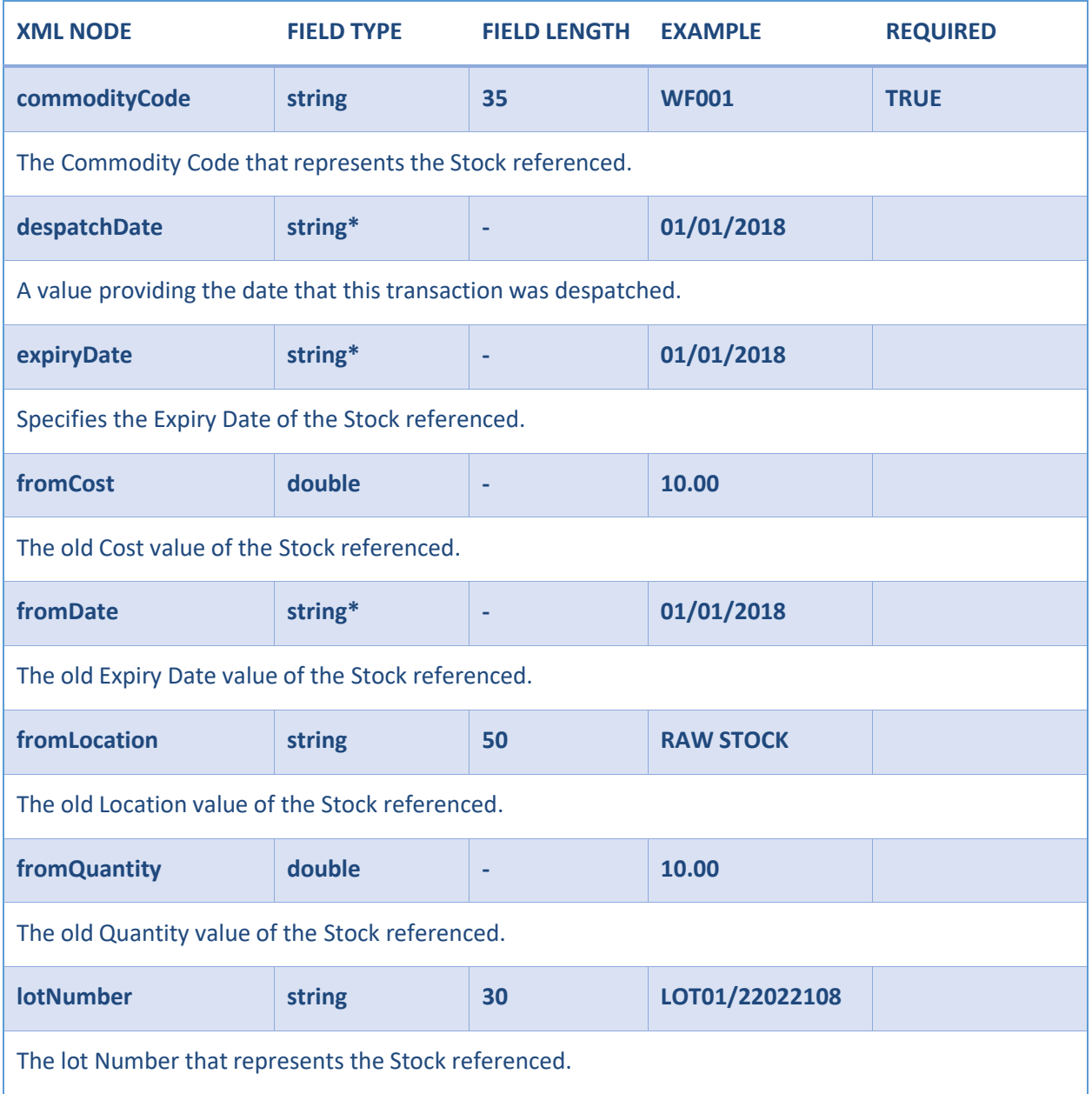

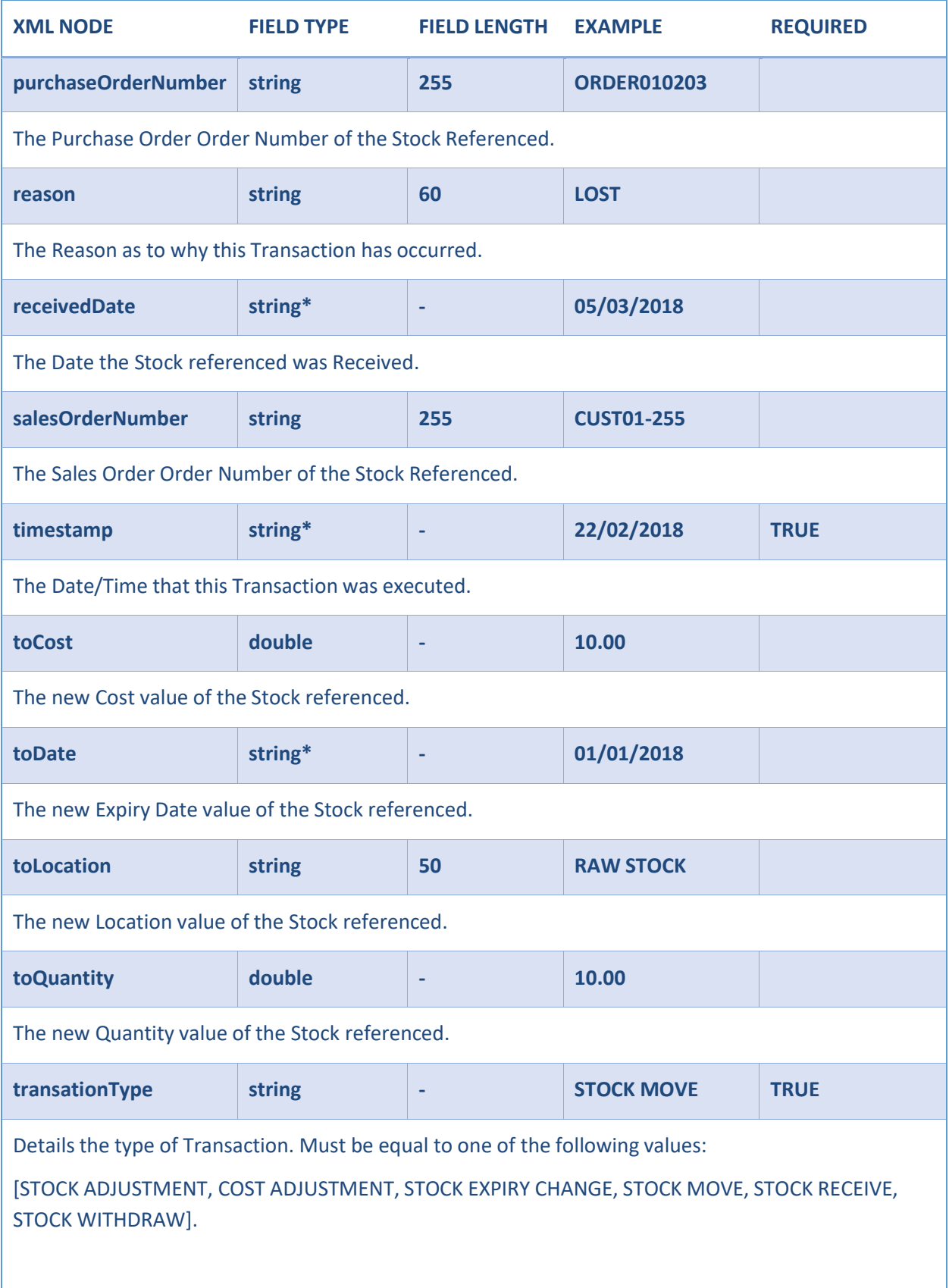

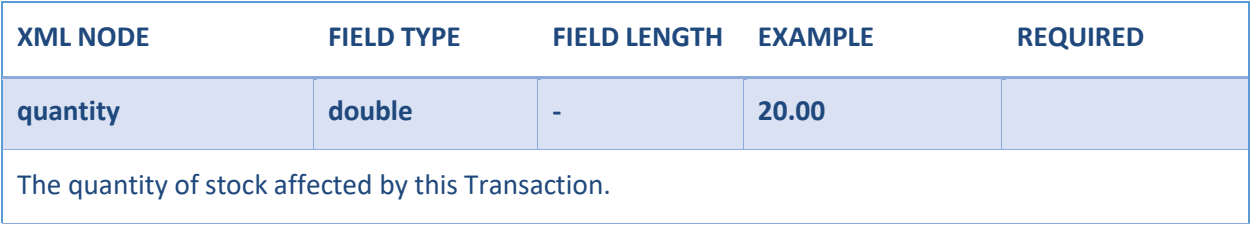

This value must be in the same Date Format as determined by the related Integration Configuration.

Required Fields In the examples below, required fields are highlighted in grey for particular transactiontype.

*Example File – Stock Receive*

[This export can be enabled/disabled as required]

```
<?xml version="1.0" encoding="utf-8"?>
<Tracesense>
  <stockTransactions>
    <stockTransaction>
      <commodityCode>TESTING01</commodityCode>
      <despatchDate />
      <expiryDate>22/02/2022</expiryDate>
      <fromCost />
      <fromDate />
      <fromLocation />
      <fromQuantity />
      <lotNumber>TEST-LOT-111</lotNumber>
      <purchaseOrderNumber />
      <reason />
      <receivedDate />
      <salesOrderNumber />
      <timestamp>03/07/2019</timestamp>
      <toCost />
      <toDate />
      <toLocation>FREEZER</toLocation>
      <toQuantity />
      <transactionType>STOCK RECEIVE</transactionType>
      <quantity>111.000</quantity>
    </stockTransaction>
  </stockTransactions>
</Tracesense>
```
Example File –Stock Withdraw [This export can be enabled/disabled asrequired], Quantity can only be setto negative forstock withdraw.

```
<?xml version="1.0" encoding="utf-8"?>
<Tracesense>
  <stockTransactions>
    <stockTransaction>
      <commodityCode>TESTING01</commodityCode>
      <despatchDate />
      <expiryDate />
      <fromCost />
      <fromDate />
      <fromLocation>FREEZER</fromLocation>
      <fromQuantity />
      <lotNumber>ING01-LOT1</lotNumber>
      <purchaseOrderNumber />
      <reason />
      <receivedDate />
      <salesOrderNumber />
      <timestamp>03/07/2019</timestamp>
      <toCost />
      <toDate />
      <toLocation />
      <toQuantity />
      <transactionType>STOCK WITHDRAW</transactionType>
      <quantity>-74.000</quantity>
    </stockTransaction>
  </stockTransactions>
</Tracesense>
```
Example File – Adjustment Stock Level [This export can be enabled/disabled as required]

```
<?xml version="1.0" encoding="utf-8"?>
<Tracesense>
  <stockTransactions>
    <stockTransaction>
      <commodityCode>WF001</commodityCode>
      <despatchDate />
      <expiryDate />
      <fromCost />
      <fromDate />
      <fromLocation>Freezer02</fromLocation>
      <fromQuantity>250.00</fromQuantity>
      <lotNumber>LOT01</lotNumber>
      <purchaseOrderNumber />
      <reason>Lost</reason>
      <receivedDate />
      <salesOrderNumber />
      <timestamp>29/09/2017</timestamp>
      <toCost />
      <toDate />
      <toLocation />
      <toQuantity>200.00</toQuantity>
      <transactionType>STOCK ADJUSTMENT</transactionType>
      <quantity>-50.00</quantity>
    </stockTransaction>
  </stockTransactions>
</Tracesense>
```
Example File – Adjustment Cost [This export can be enabled/disabled as required]

```
<?xml version="1.0" encoding="utf-8"?>
<Tracesense>
  <stockTransactions>
    <stockTransaction>
      <commodityCode>WF001</commodityCode>
      <despatchDate />
      <expiryDate />
      <fromCost>1.00</fromCost>
      <fromDate />
      <fromLocation>Fridge01</fromLocation>
      <fromQuantity />
      <lotNumber>LOT01</lotNumber>
      <purchaseOrderNumber />
      <reason>Unknown</reason>
      <receivedDate />
      <salesOrderNumber />
      <timestamp>29/09/2017</timestamp>
      <toCost>3.50</toCost>
      <toDate />
      <toLocation />
      <toQuantity />
      <transactionType>COST ADJUSTMENT</transactionType>
      <quantity />
    </stockTransaction>
  </stockTransactions>
</Tracesense>
```
Example File – Expiry Change [This export can be enabled/disabled as required]

```
<?xml version="1.0" encoding="utf-8"?>
<Tracesense>
  <stockTransactions>
    <stockTransaction>
      <commodityCode>WF001</commodityCode>
      <despatchDate />
      <expiryDate />
      <fromCost />
      <fromDate>16/09/2017</fromDate>
      <fromLocation>Freezer02</fromLocation>
      <fromQuantity />
      <lotNumber>LOT01</lotNumber>
      <purchaseOrderNumber />
      <reason>Unknown</reason>
      <receivedDate />
      <salesOrderNumber />
      <timestamp>29/09/2017</timestamp>
      <toCost />
      <toDate>25/12/2017</toDate>
      <toLocation />
      <toQuantity />
      <transactionType>STOCK EXPIRY CHANGE</transactionType>
      <quantity />
    </stockTransaction>
  </stockTransactions>
</Tracesense>
```
### Example File – Move [This export can be enabled/disabled as required]

```
<?xml version="1.0" encoding="utf-8"?>
<Tracesense>
  <stockTransactions>
    <stockTransaction>
      <commodityCode>WF001</commodityCode>
      <despatchDate />
      <expiryDate />
      <fromCost />
      <fromDate />
      <fromLocation>Fridge01</fromLocation>
      <fromQuantity />
      <lotNumber>LOT01</lotNumber>
      <purchaseOrderNumber />
      <reason />
      <receivedDate />
      <salesOrderNumber />
      <timestamp>29/09/2017</timestamp>
      <toCost />
      <toDate />
      <toLocation>Production</toLocation>
      <toQuantity />
      <transactionType>STOCK MOVE</transactionType>
      <quantity>100.00</quantity>
    </stockTransaction>
  </stockTransactions>
</Tracesense>
```
### <span id="page-62-0"></span>USER

A User Import provides the functionality to create or update Users in the Tracesense Systems. An exportprovides details of newly created/edited Users.

### Elements

The following table details the structure of a User XML file.

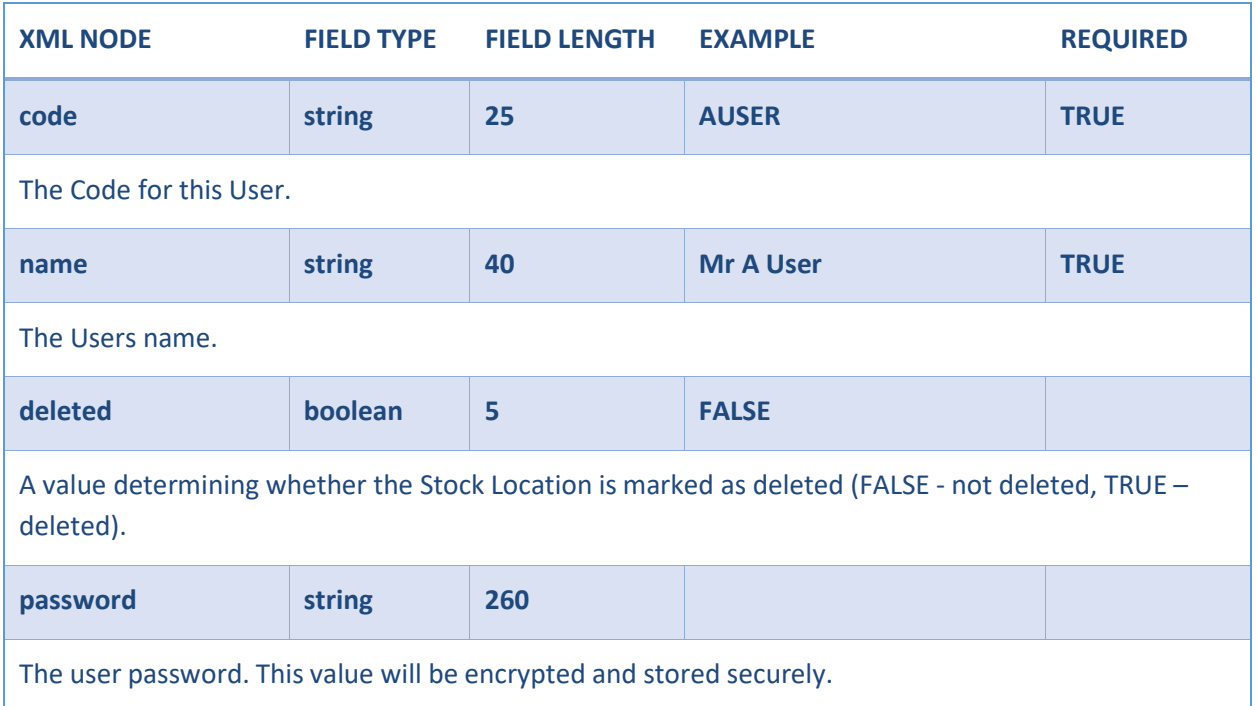

```
<?xml version="1.0" encoding="utf-8"?>
  <Tracesense>
    <users>
      <user>
       <code>AN001</code>
        <deleted />
        <name>Andrew North</name>
        <password>AN01$</password>
      </user>
    </users>
</Tracesense
```
# <span id="page-63-0"></span>**EXAMPLE CSV HEADERS**

If the CSV file does not contain a header line, and the system cannot find a related '.csvh' file in the 'CSVHeaders' directory, then the corresponding header below will be used. Any custom '.csvh' files must only use elements found in the examples that follow.

```
C O M M O D I T Y
"CODE", " NAME", " TYPE", "UNIT", "COSTPERUNIT", "DEFAULTBAGWEIGHT",
"DEFAULTEXPIRYDAYS"," PRODUCTOFCOMMODITY", "SCALE", "BARCODE", " UPC", " GTIN",
"NONSTOCKITEM", " ALLERGENWARNING", " NOTES", " INSTRUCTIONS", " LOTINCREMENT",
"BAGMODE"," DENOMINATIONTYPE", "BAGNAME", "DEFAULTSTOCKLOCATION", "STRICTLOCATION",
"CASEQUANTITY", " SDFACTOR", "LASTSTOCKIN", "FILLERNUMBER", "TARE",
"GLOBALSTOCKDETID", " FORCECHANGELOTWEIGHT", " SUPERLOTID", " REORDERWEIGHT",
"REORDERQUANTITY", "BUDGETCOST", " LABELPRINTERTYPEID", "MAXPALLETQUANTITY",
"ACCOUNTLINK", "SYNCNOTESINSTRUCTIONS", "DRIBBLEWEIGHT", "INFLIGHTWEIGHT",
"INFLIGHTRECALC", "DELETED", "VALIDUNTIL"
C O N T A I N E R
"CODE", "NAME", "DESCRIPTION", "LOCATION", "TYPE", "GROUP", "TARE"
C U S T O M E R
"CODE", " NAME", " INVOICEADDRESS", "TELEPHONE", "MOBILE", "FAX", "WEBSITE",
"CONTACTNAME", "CONTACTEMAIL", "SHORTESTUSEBY", "SPECIALINSTRUCTIONS", "DELETED",
"SITEID", " FREQUENCY", " NEXTVISIT", "SETTINGS", " CUSTOMERGROUP", " NOTES",
"ADDRESSCODE", "ADDRESS", "ADDRESSDELETED"
L O C A T I O N
"CODE", "DESCRIPTION", "LOCATIONTYPE", "AUTOLOGOFFDELAY", "DELETED",
"PORTIONSCALEONLY"
P U R C H A S E O R D E R
"ORDERNUMBER", "SUPPLIERCODE", "ORDERREFERENCE", "DELIVERYDATE", "CREATED",
"DELETED", "SITEID", "COMMODITYCODE", "ORDEREDQUANTITY", "COST", "UNIT"
R E A S O N
"NAME", "DELETED"
R E C I P E
"RECIPECODE", " RECIPENAME", "COMMODITYCODE", "DELETED", " INSTRUCTION",
"PRODUCTIONLOCATIONCODE", "STOCKPRODUCTIONLOCATIONCODE", "YIELD",
"DEFAULTMIXSIZE", "MINPRODUCTS", "MAXPRODUCTS", "ADDSTOCK", "PRODUCTPERMINUTE",
"REQUIRESIGNOFF", " WEIGHPRODUCTION", " TAREWEIGHT", " TYPE", "PREMIX",
"LABELFIELD 1", "LABELFIELD 2", "LABELFIELD3 ", "LABELFIELD4 ", " LABELFIELD5 ",
"LABELFIELD 6", "LABELFIELD 7", "LABELFIELD8 ", "LABELFIELD9 ", " LABELFIELD10",
"LABELFIELD 11", "LABELFIELD12", "LABELFIELD13 ", "LABELFIELD 14", "LABELFIELD15",
"LABELFIELD 16", "LABELFIELD17", "LABELFIELD18 ", "LABELFIELD 19", "LABELFIELD20",
"MESSAGELISTID", "MAXLIFETIME", "LABELPRINTERTYPEID", "TARGETQUANTITY", "UNITS",
"UPPERTOLERANCE", " LOWERTOLERANCE", "SCHEDULE", " STEPINSTRUCTION",
"INSTRUCTIONDISPLAYTIME", " STEPTYPE", "NONWEIGHED", " SCALETARGETQUANTITY",
"SCALETOLERANCE", "QUESTION", "ANSWER1 ", "ANSWER2 ", "ANSWER 3", "ANSWER 4",
```
"ANSWERA", "ANSWERB", "ANSWERC", "ANSWERD", "FREEANSWER", "TEMPERATUREU NIT", "LOWERLOWTOLERANCE", "UPPERHIGHTOLERANCE"

**R E Q U I R E M E N T** "JOBNUMBER", "COMMODITYCODE", "DELETED", "CREATED", "BATCHESREQUIRED", "MIXSIZE", "PRODUCTS", "NOTES", "PRODUCTIONDATE", "SHIFT","SCHEDULE"

### **S A L E S O R D E R**

"ORDERNUMBER", "DATEORDERPLACED", " CUSTOMERCODE", " CUSTOMERREFERNCE", "DELIVERYDATE", " DELIVERYADDESS", "STATUS", " USERCODE", " DELETED", "DATECOMPLETED", "SPECIALINSTRUCTIONS", "PSTATUS", "DELIVERYROUTEID", "URGENT", "SITEID", " DSDCUSTOMERID", " ASN", " COMMODITYCODE", "QUANTITY", "OUTSTANDING", "DISPATCHED", " DENOMINATIONTYPE", "LINEINSTRUCTIONS", " CUSTOMERFIELD 1", "CUSTOMERFIELD2 ", " CUSTOMERFIELD 3", "CUSTOMERFIELD4 ", " CUSTOMERFIELD 5", "CUSTOMERFIELD6 ", " CUSTOMERFIELD 7", "CUSTOMERFIELD8 ", " CUSTOMERFIELD 9", "CUSTOMERFIELD10"

#### **S T O C K**

"SUPPLIERCODE", " COMMODITYCODE", " LOTNUMBER", " RECEIVEDDATE", " EXPIRYDATE", "BAGWEIGHT", "RECEIVEDWEIGHT", "COST", "DELETED", "STOCKLOCATIONCODE", "QUANTITY", "INCREMENT"

**S T O C K L O C A T I O N** "CODE", "NAME", "DELETED", "RETURNSLOCATION", "TYPE"

#### **S T O C K T R A N S A C T I O N**

"TRANSACTIONTYPE", "TIMESTAMP", "COMMODITY", "LOTNUMBER", "FROMLOCATION", "TOLOCATION", "FROMQUANTITY", "TOQUANTITY", "QUANTITY", "FROMDATE", "TODATE", "FROMCOST", "TOCOST", "PURCHASEORDER", "SALESORDER", "REASON", "RECEIVEDDATE", "EXPIRYDATE", "DESPATCHDATE"

### **S U P P L I E R** "CODE", "NAME", "DELETED", "CONTACTEMAIL", "CONTACTNAME", "FAX", "ADDRESS", "NOTES", "TELEPHONE", "WEBSITE"

### **U S E R**

"CODE", "NAME", "PASSWORD", "DELETE